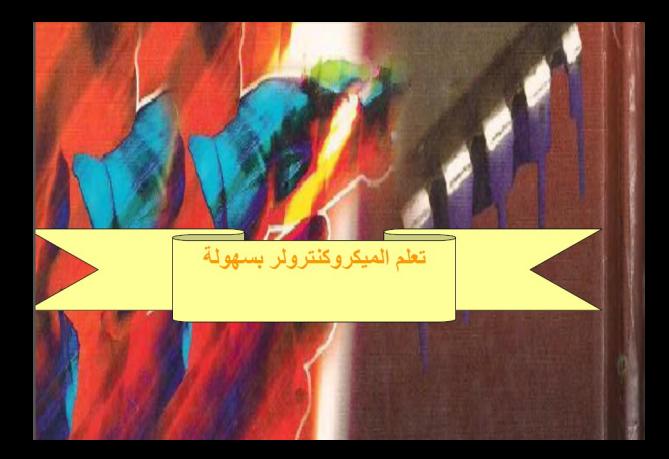

مقدمة

تعرضنا فى الجزء الاول لمفاهيم أوليه حول الميكروكنترولر وسوف نكمل الحديث عن الميكروكنترولر وسوف نتعرض في الشرح الى السفن سجمنت والتحكم في سرعات المحرك والمحرك سيرفو كما انني لم أهمل الاتصالات حيث تحدثت عن RF موديول وشرحت كيفية عمل مبرمجة والكثير الكثير وسوف اكمل ما بدأته في الجزء الثالث إن شاء الله

مؤلف الكتاب :: عيد فتحى

بسم الله الرحمن الرحيم **7 Segment** الشاشة سفين سيجمنت

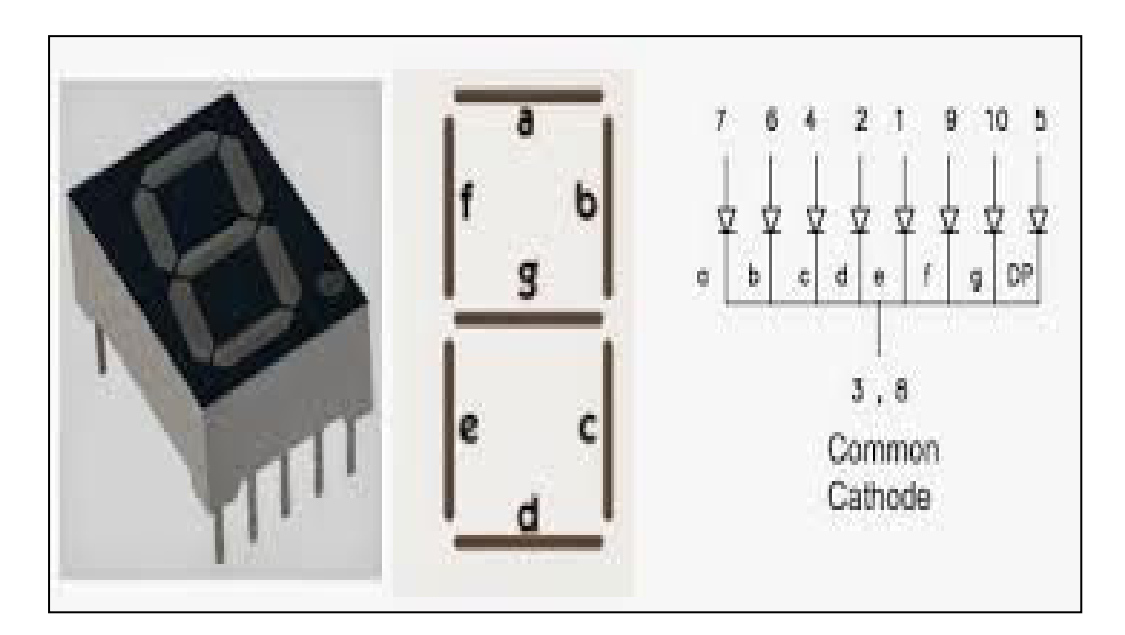

تتكون شاشة السفن سيجمنت من ٧ ليدات على شكل الرقم 8 وتستخدم لعرض الارقام من . الى ٩ هذا بالنسبة لمقطع سفن سيجمنت ١ ويوجد نوعين من السيفن سيجمنت

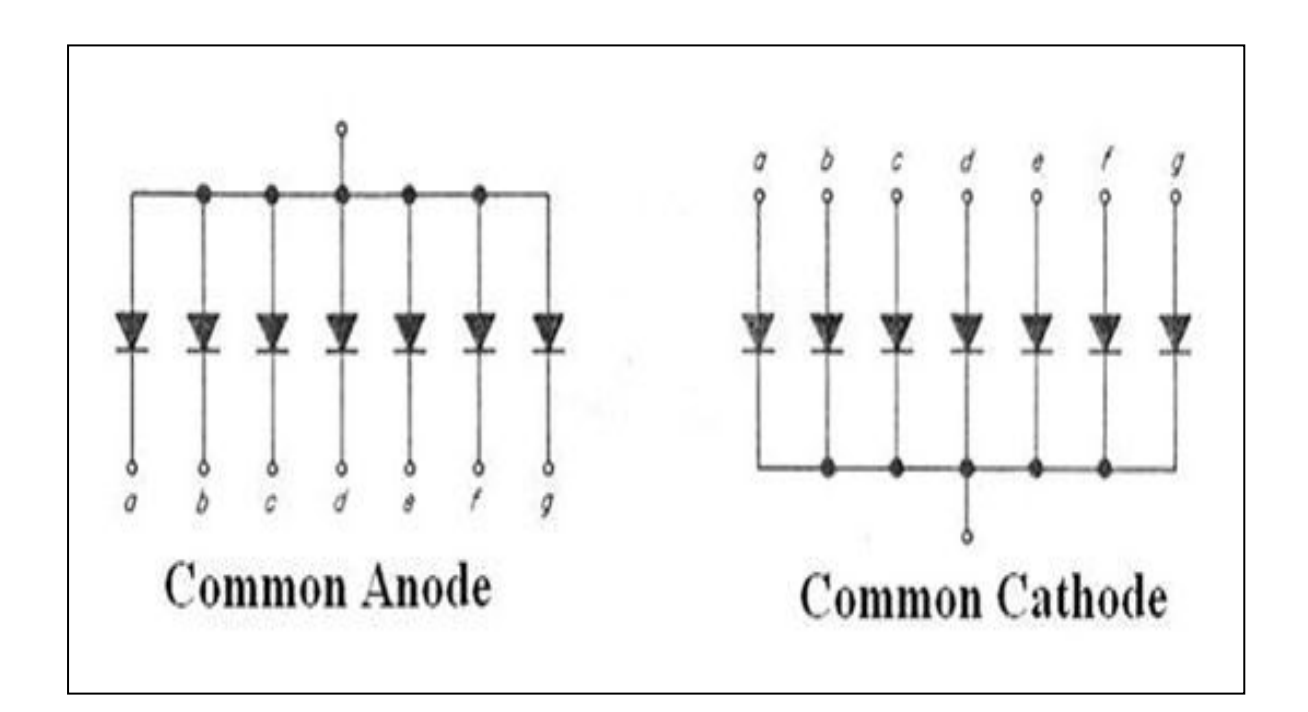

۱ ــ سفن سیجمنت انود او موجب مشترك وهو غیر شائع ٢ ــ سفن سيجمنت كاثود سالب مشترك و هو شائع الاستخدام

شكل الارقام على السفن سيجمنت

 $\frac{1}{c} \left[ \int_{c}^{b} e^{-b} \right]$   $\frac{1}{c} \left[ \int_{c}^{a} e^{-b} \right]$   $\frac{1}{c} \left[ \int_{c}^{b} e^{-b} \right]$  $\int_{a}^{a}$   $\int_{c}^{a}$   $\int_{c}^{a}$   $\int_{c}^{a}$   $\int_{c}^{a}$   $\int_{c}^{a}$   $\int_{c}^{a}$ 

طريقة التوصيل على بروتس

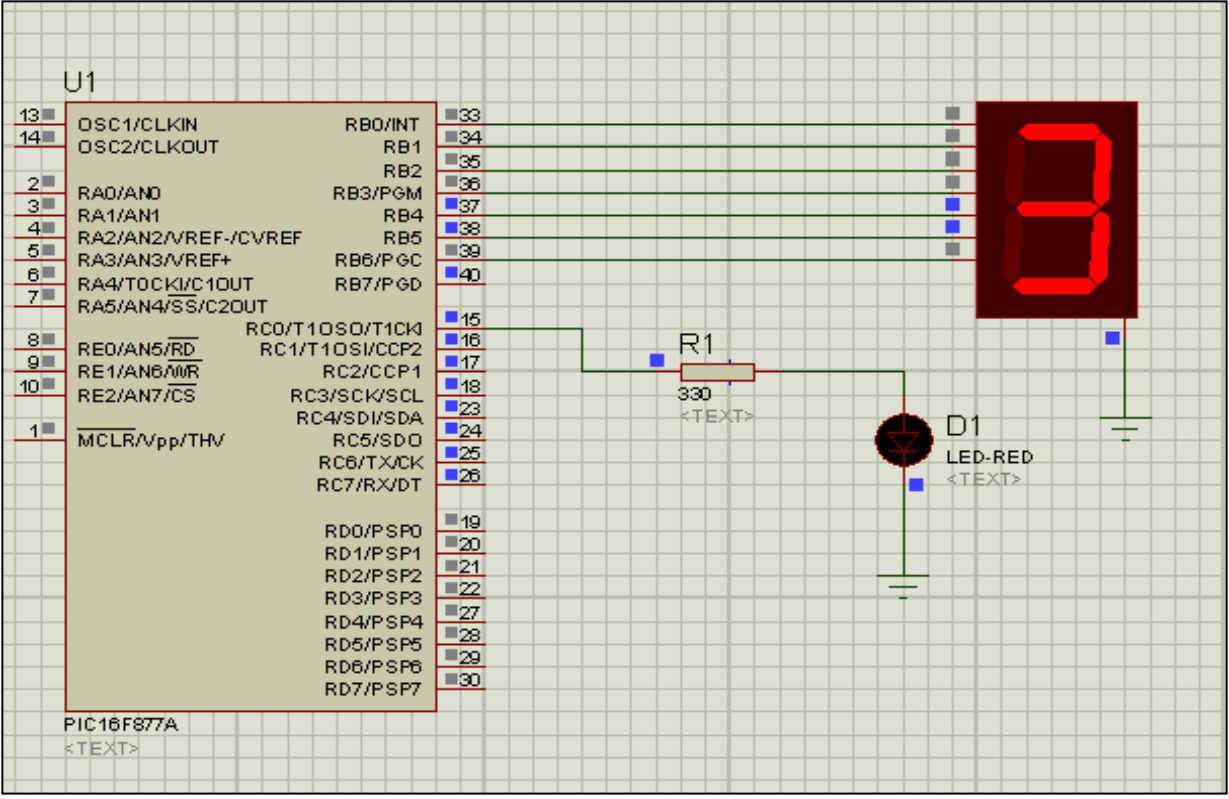

مشروع صغير عداد تصاعدي من ١٠ المي ٩ اولا نقوم بتحديد الارقام من قَائمة Tools ثم Seven Segment Editor<br>او محرر سفين سيجمنت

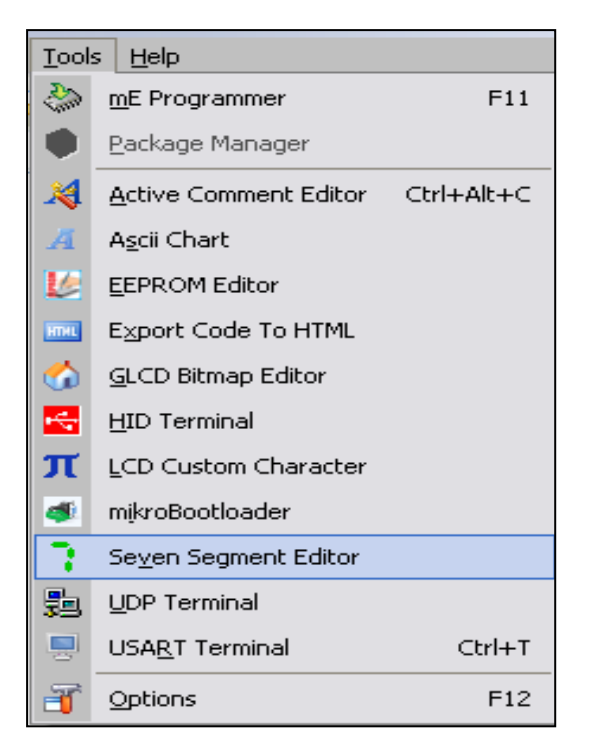

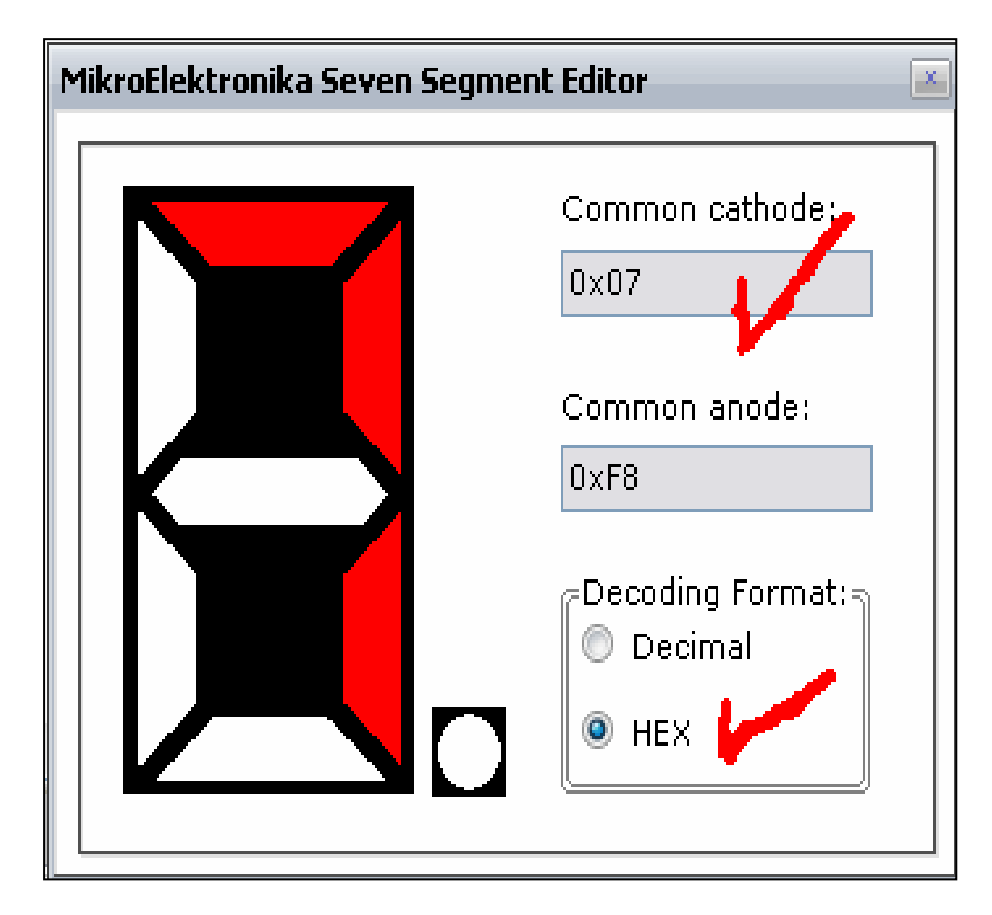

#### واخيرا الكود

سوف نحدد بورت B كخرج لشاشة السفن سيجمنت<br>ورقم السادس عشر الذي نسخته من قائمة محرر سيفن سيجمنت تساويه بالبورت B مثال PORTB=0X07 وتعني ظهور الرقم ٧

```
trisb=0;
trisc=0;
portc=0;
portb = 0:
while (1) (
 portb=0x3F; //6
|\texttt{delay ms}~(1000):portb=0x30; //1
 delay ms(1000):1/2portb=0x5B.
  delay ms(1000) :
  portb = 0 \times 4F:
                 - 113
  delay ms(1000);
  portb=0x66; \angle/4
  delay_ms(1000);portb=0x6D: \angle/5
  delay ms(1000) ;
  portb=0x7D; //6
  delay_ms(1000);
  portb=0x07: //?
  delay ms(1000);
```
والله الموفق واليه المصير<br>عيد فتحي

اولا الطريقة التي استعملت في الفصل السابق طريقة مر هقة وغير فعالة حيث انك تقوم بكتابة الارقام رقم برقم كما أن توصيل السفن سيجمنت مباشرة مع الميكروكنترولر يأخذ الكثير من الارجل مما يعنى صعوبة توصيل اكثر من شاشة سفن سيجمنت

أذن ما الحل الحل هو يا صديقى توصيل IC مخصوص رقم ٤٤٨ ويقوم هذا IC بعملين اولا اختصار عدد ارجل السفن سيجمن الى ٤ كما أننا نستخدم معه الدالة DEC2BCD التي تحول الارقام العشرية الي ارقام تْنَائِية مباشرة على السفن سيجمنّت اولا كيفية توصيل 1C 7448

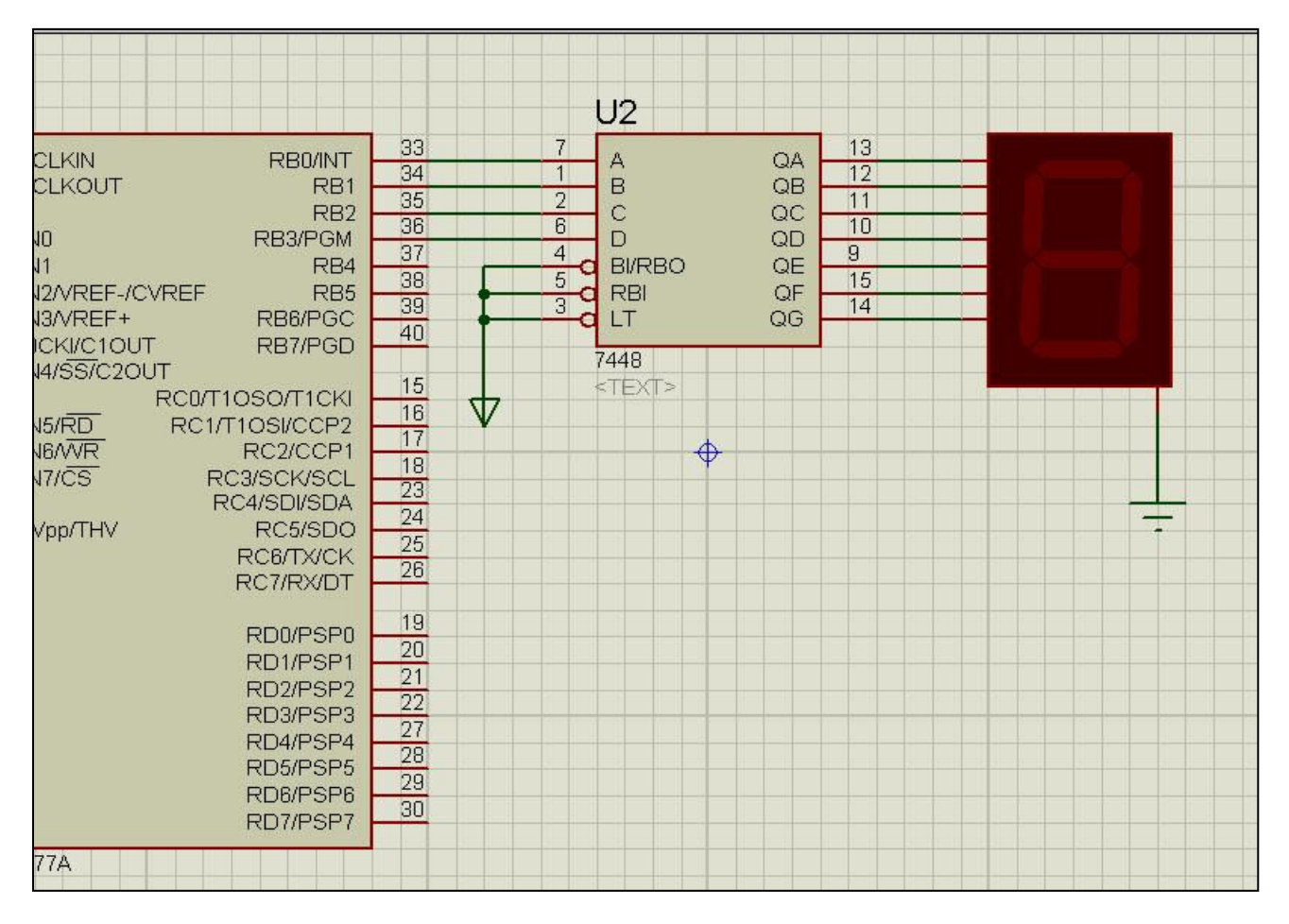

```
int x;
void main() (
trisb=0; //portb=0;
while (1) {
 for (x=0; x<10; x++) (// x = i) X = idelay ms (1000) ; //يسكنير//
  portb=dec2bcd(x); //DEC2BCD العشري الى ننائي portb=dec2bcd(x); //DEC2BCD
   delay ms(1000);
  I)
  \mathcal{E}\mathcal{F}
```

```
شرح الكود
اولا المتغير x سوف يقوم بدل عنــا بـالـعد مـن ١٠ الـي ٩ مـن خـلال
                                                  الحلقة for
ثانيا نستخدم الدالة dec2bcd لتحويل الارقام من عشرية مثل ١
                           و ٢ الى تْنائية مثل 0B00000011
                             ثالثا جملة Delay للتأخير الزمنى
                                         لتكون النتيجة كالتالي
```
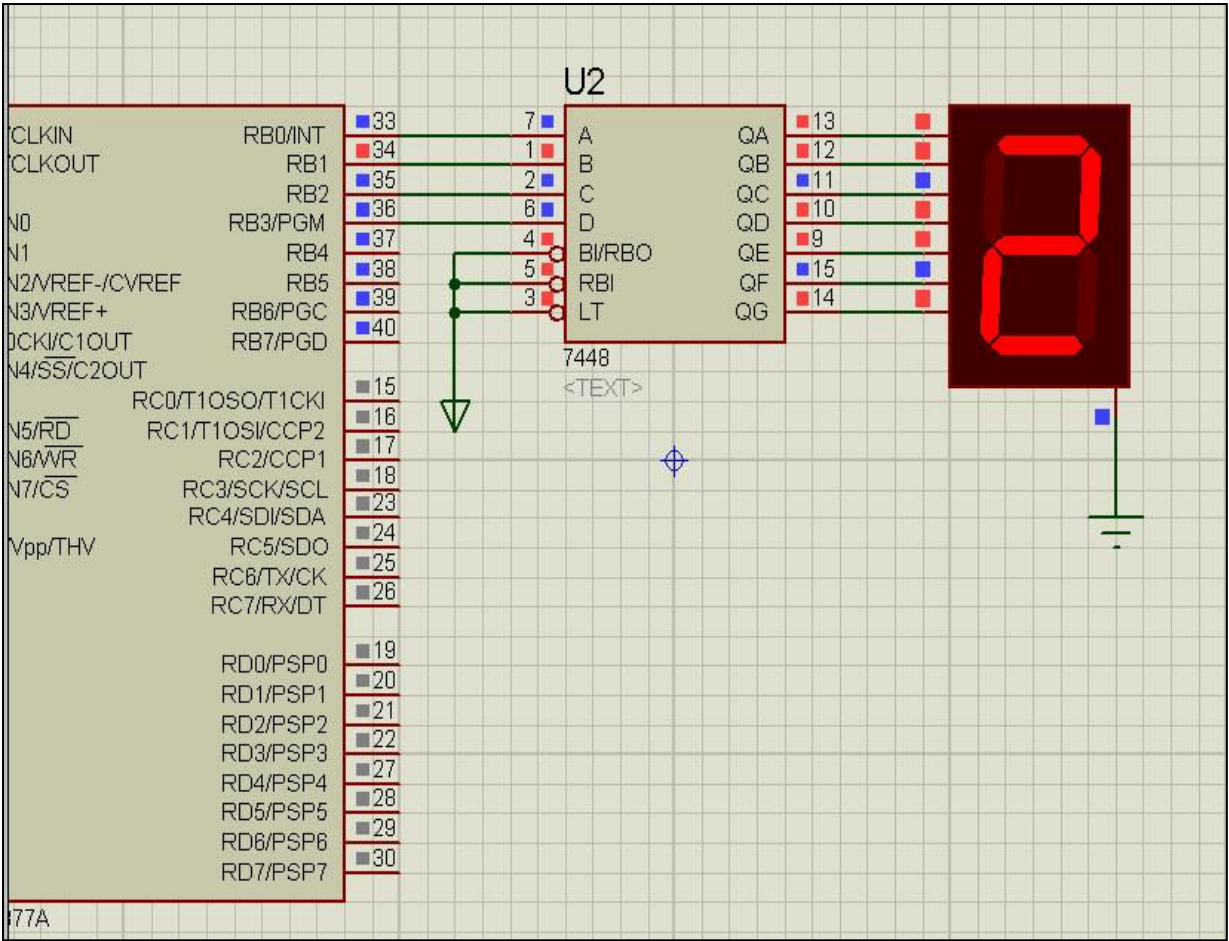

ولحسن الحظ أن محلات الالكترونيــات تبيــع seg 7 مباشـرة ٤ اطراف ويكون شكله كالتالي

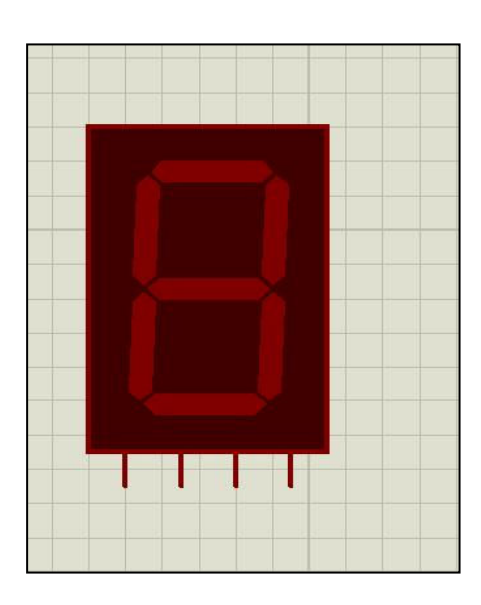

ويمكن توصيل عدد من السفن سيجمن كالتالي

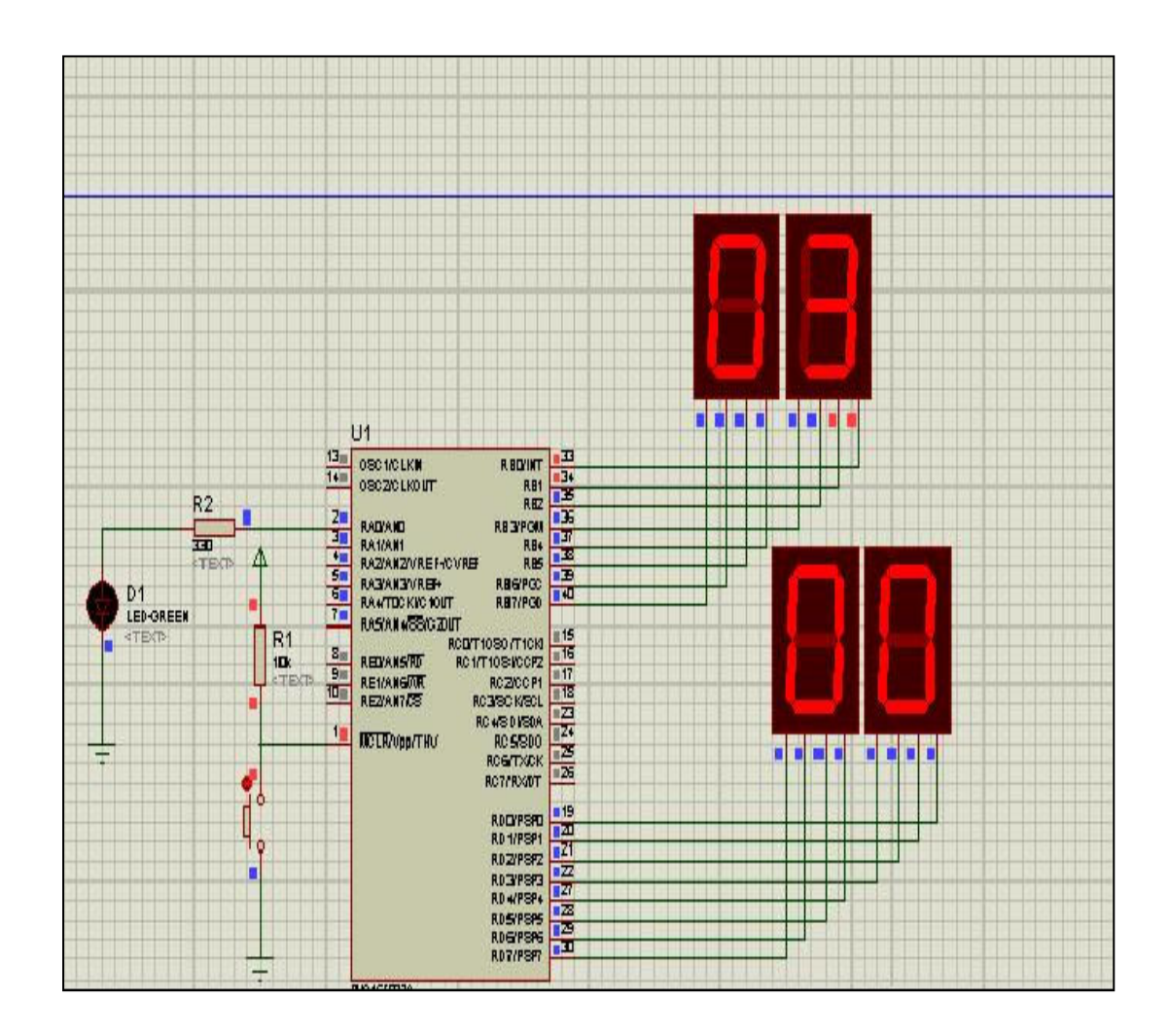

والله الموفق واليه المصير<br>عيد فتحي

يعتبر ابسط الطرق للتحكم في سرعة دوران محرك هى تغيير الجهد المطبق على اطرافه

فمثلا لو كان الجهد المطبق عليه ١٢ فولت وجعلناه ٦ فولت سوف تقل سرعة المحرك الى النصف

ونوع المحرك الذي سوف نتحكم في سرعته DC Motor وليس المقصود بكلمة DC الجهد الثابت ولكن المقصود هو القيمة المتوسطة للأشارة ونحن نستعمل اشارة ديجتال أي اما ٥ فولت واما صفر فولت فلو كانت الاشارة ٥ فولت لمدة ٦٠٠ ملى ثانية وكانت صفر فولت لمدة ٤٠٠ ملي ثانية اذن سوف يعمل المحرك ٢٠ % من سرعتة ويبين الشكل التالي انواع مختلفة من الاشارات الديجتال

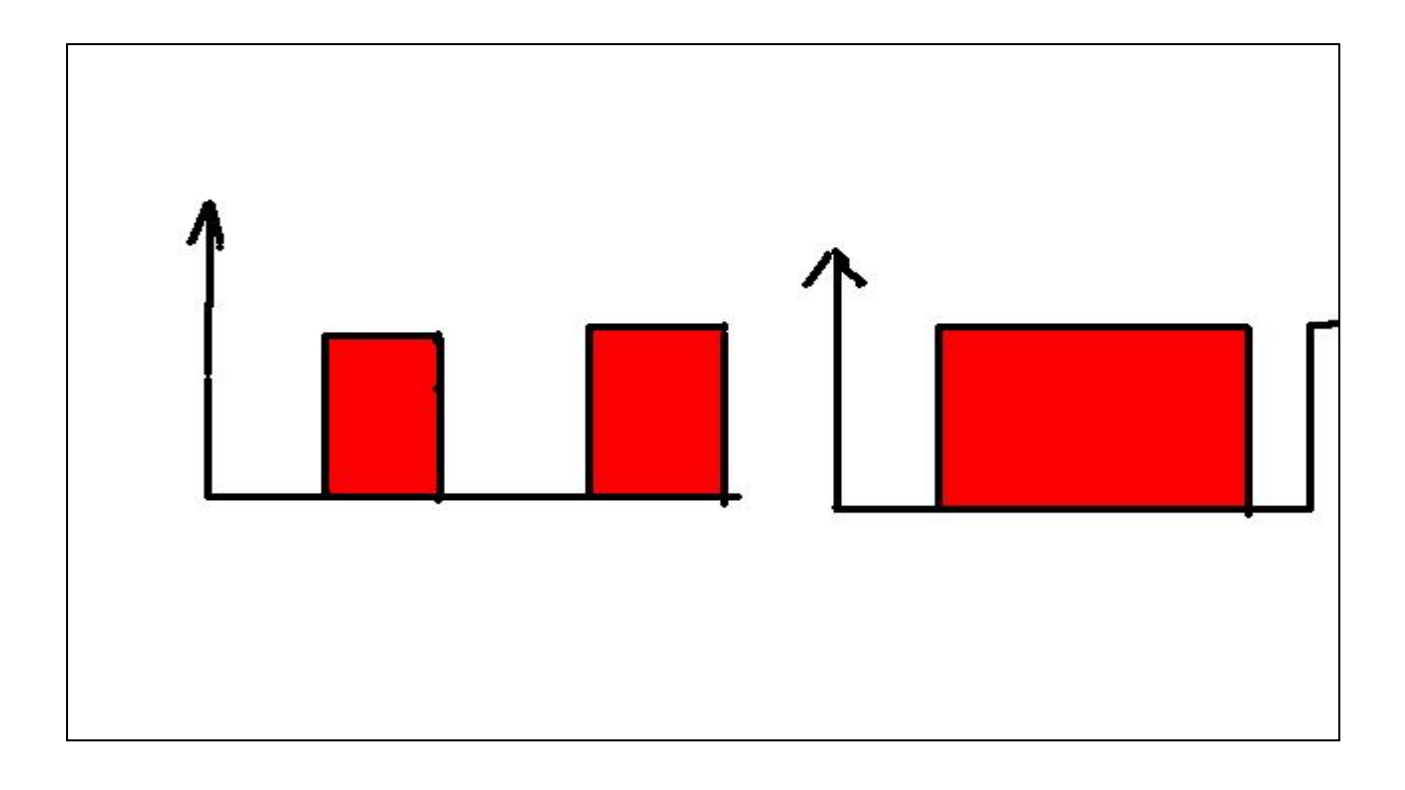

وسوف نتحكم في عرض الاشارة من خلال مكتبة PWM وتعنى تعديل عرض النبضة او تضمين عرض النبضة

والبروتوكول PWM يعمل مع الطرف CCP ويوجد طرفين في الميكروكنترولر PIC16F877A كالتالي

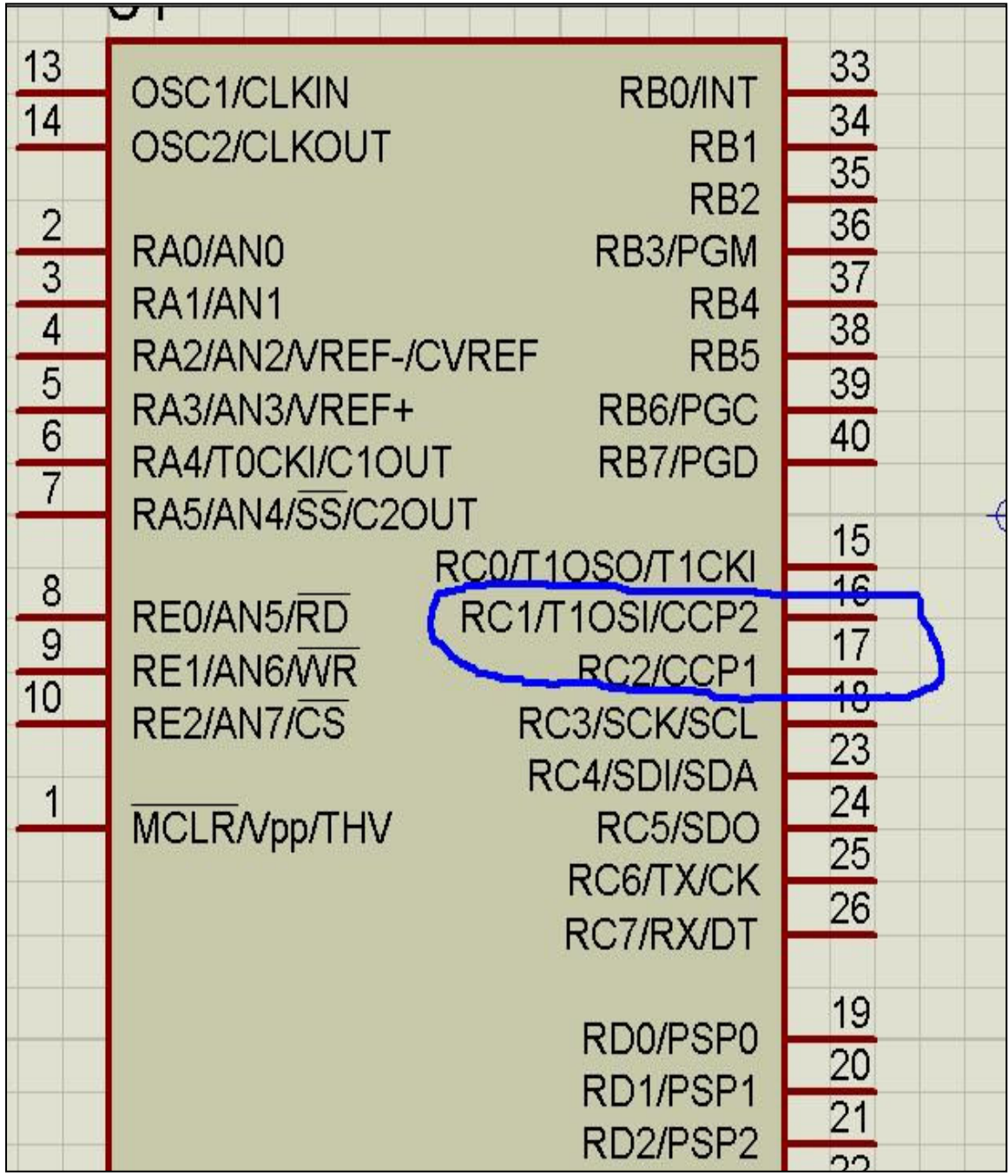

#### شرح المكتبة PWM

الدالة ;(1.5000\_PWM1<br>تقوم الدالة بتعريف المكتبة ورقم • • • • هو عدد الترددات في الثانية الواحدة

**PWM1\_Set\_Duty(126);** اا وتستخدم لتحديد عرض النبضة الخمسة فولت او العالية وتأخذ من القيمة . الى ٢٥٥ وكلما راد عرض النبضة ذادت السرعة الى أن تصل الى ٢٥٥ فيصل المحرك الى السرعة القصوى

> **PWM1** Start(); الدالة تستخدم لبدء عمل المحرك او التردد

**PWM1\_Stop();** الدالة تستخدم لتوقف المحرك او التردد

ملحوظة المكتبة PWM تستخدم ايضا ف*ي* عمل ريموت كنترول وسوف یأتی شرح الریموت فی فصل قادم

مثال

سوف نقوم في المثال التالي بالتحكم في سرعة محرك لمدة ٥ ثواني سوف يعمل بالسرعة القصوى ثم يعمل بأقل من نصف سر عته ثم یتوقف اولا التمثيل عل*ى* بروتس

|                                                                                                    |           | $12V \triangle$ |
|----------------------------------------------------------------------------------------------------|-----------|-----------------|
| <b>RBO/INT</b><br>RB <sub>1</sub><br>RB <sub>2</sub><br>B3/PGM<br>RB4<br>RB <sub>5</sub><br><b>B6/PGC</b><br><b>B7/PGD</b> | 33        | $<$ TEXT>       |
|                                                                                                    | 34        |                 |
|                                                                                                    | 35        |                 |
|                                                                                                    | 36        |                 |
|                                                                                                    | 37        |                 |
|                                                                                                    | 38        |                 |
|                                                                                                    | 39        |                 |
|                                                                                                    | 40        |                 |
|                                                                                                    |           |                 |
| D/T1CKI<br><b>SI/CCP2</b><br>2/CCP1<br><b>CK/SCL</b><br><b>SDI/SDA</b><br>C5/SDO<br><b>6/TX/CK</b><br>7/RX/DT              | 15        |                 |
|                                                                                                    | 16        |                 |
|                                                                                                    | 17        |                 |
|                                                                                                    | 18        |                 |
|                                                                                                    | 23        |                 |
|                                                                                                    | 24        |                 |
|                                                                                                    | 25        |                 |
|                                                                                                    | 26        |                 |
|                                                                                                    |           |                 |
|                                                                                                    | $1^\circ$ |                 |

ثانیا کود میکرو س*ی* 

 $l$ void main() { تعريف الله التي والستودد // : (PUM1 Init (5000)  $|$ while(1)( PWM1 Set Duty(225); //d lols degl/ wie لبدء عمل الحرارك // (PWM1\_Start) delay  $ms(5000)$  ; عرض الموجة اقل من النصف // PUM1 Set Duty(20): PWM1 Start(); نسأخير زصني // (delay\_ms(5000 نوقسف الحسرك // PWM1\_Stop(): delay  $ms(5000)$ ; þ.  $\mathcal{V}$ 

لتكون النتيجة كاتالي

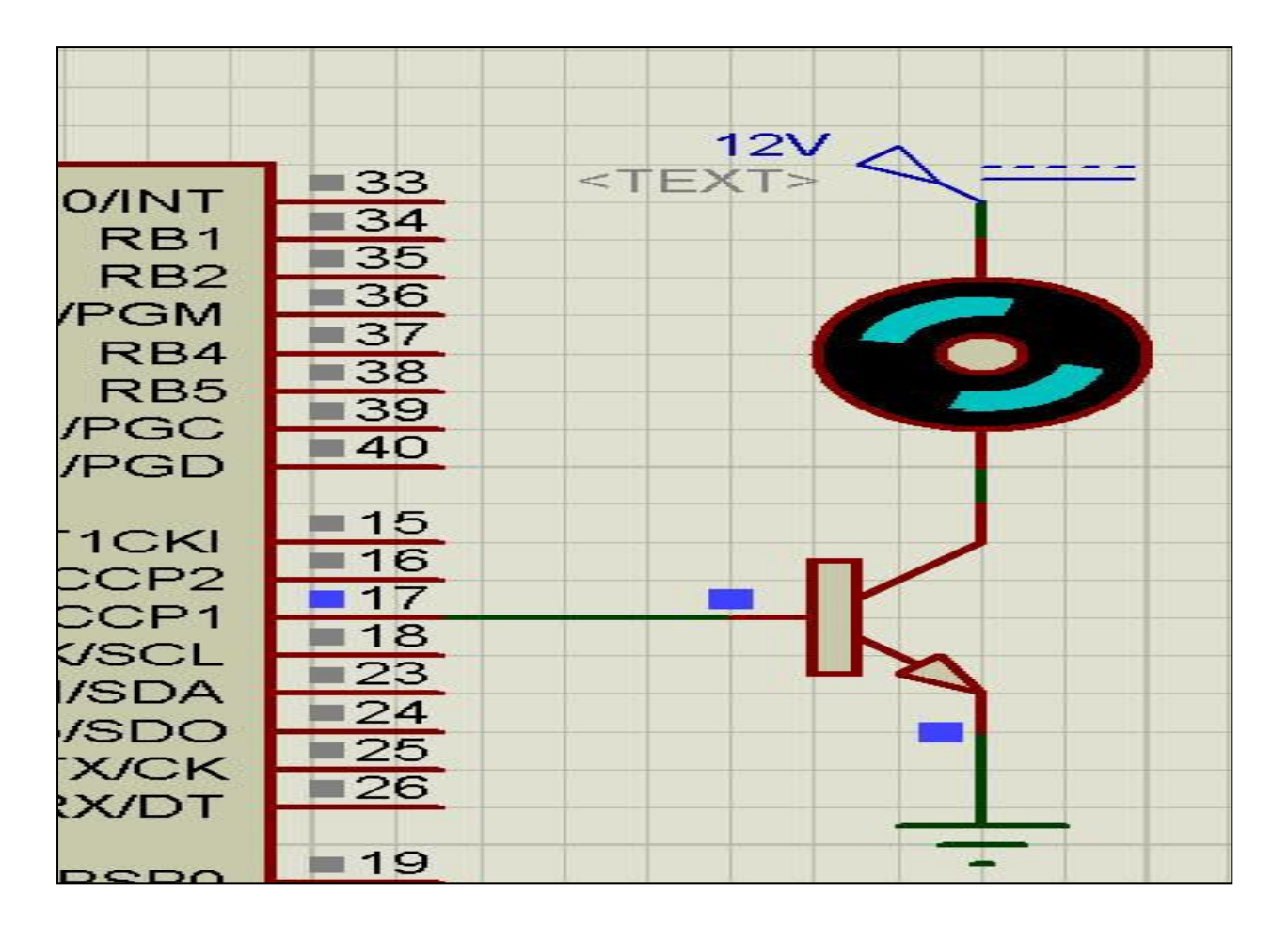

والله الموفق واليه المصير عيد فتحي

اولا تم شرح التحكم في سرعة محرك في الفصل السابق

ثانيا تم شرح عكس دوران محرك في الجزء الاول من الكتاب

وسوف نقوم بعمل دائرة يتم من خلالها التحكم في اتجاه محرك عن طريق مفتاح والتحكم في سرعة المحرك عن طريق مقاومة متغير ة تتصل مع احد اطراف ADC او المحول التماثلي الرق*مي* وقد تم شرح المـحول التمـاثلـى الرقمـى فـى الـجزء الاول من الكتاب

#### شكل الدائر ة

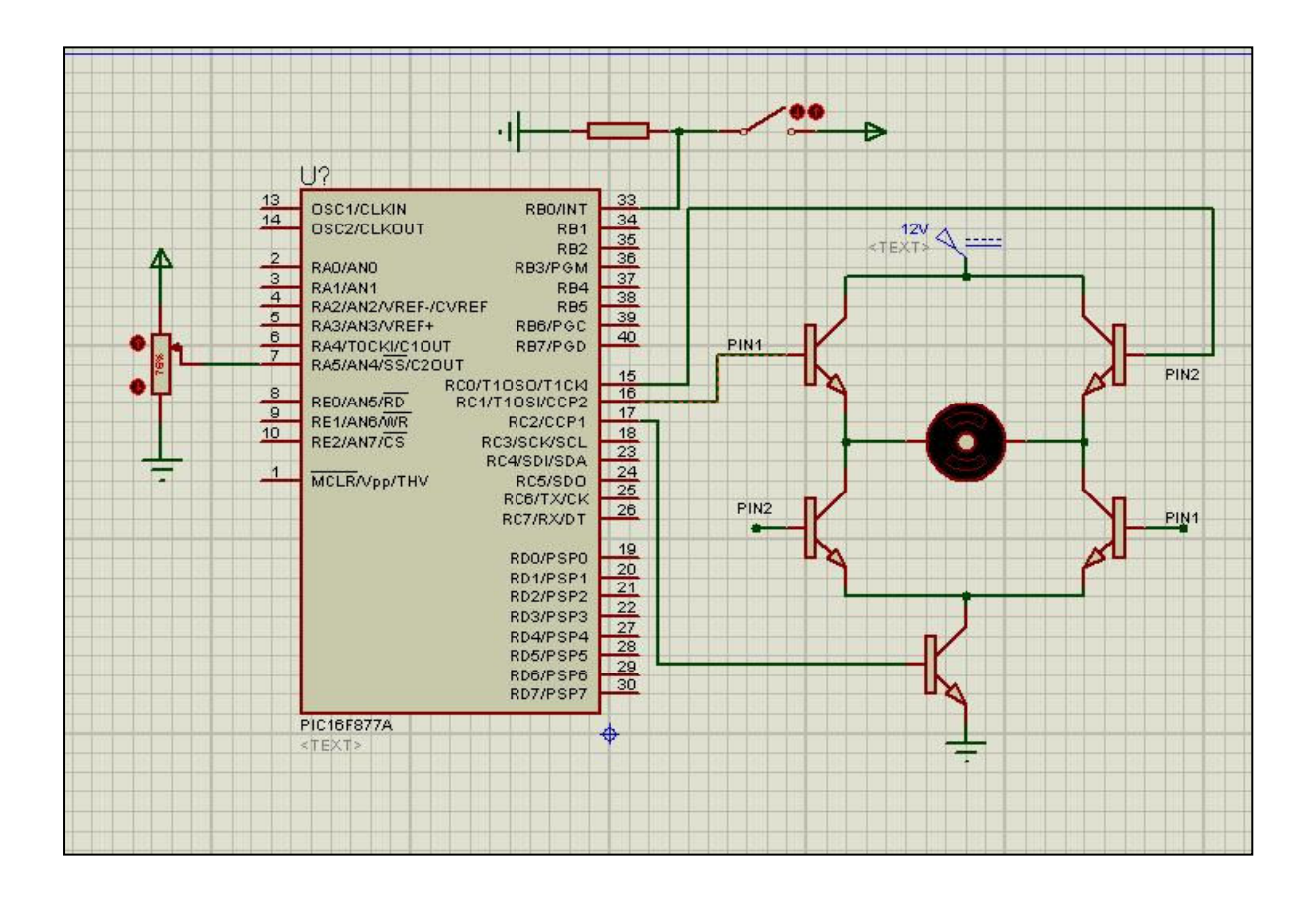

```
متغير يعسر على سلاعة الحلوك // int duty:
int V; // الجهلة // int V;
void main()TRISB.BO = 1; TRISC.BO = 0; TRISC.B1 = 0;
 1/\hat{u}PWM1 Init (500) ;
                     مكتبة الحول التعائلي السرقعي //; () ADC Init
 // Little dare
 PWM1 Start();
   while (1)(1/8)^{2}if (PORTB.B0 == 1)\mathcal{A}PORTC. BO = 1;
      PORTC.B1 = 0;\rightarrowelse
     \mathcal{X}PORTC.BO = 0;PORTC.B1 = 1;
     λ.
       V = ADC Read(4): // \frac{d}{dx}/ w \leq 1V = (V * 5)/1023;
       duty = (V*255)/5; // \angle \angle \angle \angle \angle \angleIl de juille de plais
       11 you are no with stigate
       PUM1 Set Duty(duty) ;
   \mathcal{Y}
```
والله الموفق واليه المصير<br>عيد فتحي

بسم الله الرحمن الرحيم التحكم فى اتجاه وزاوية السيرفو موتور

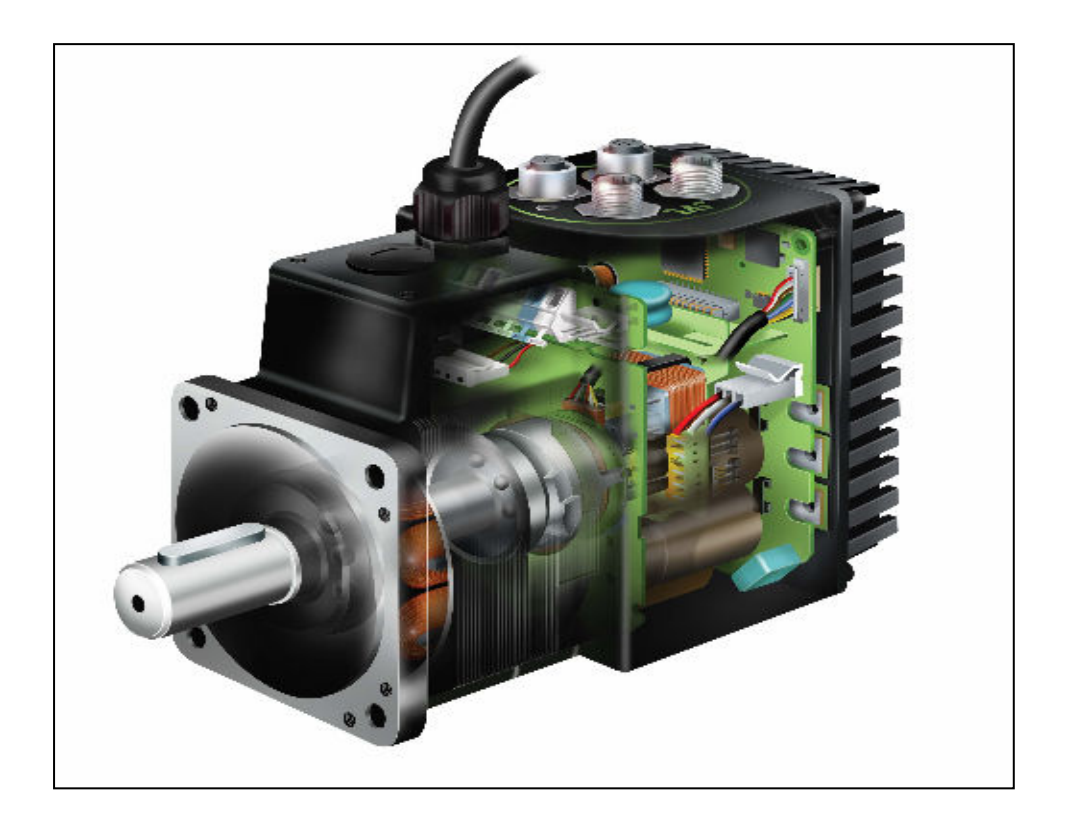

ما هو السيرفو موتور وف*ي* ا*ي* ش*ئ* يستخدم السيرفو موتور هو عبارة عن محرك DC motor ولكن مجهز بدائرة الكترونية للتحكم بدقة فى اتجاه دوران العمود

ويستخدم بكثـرة فـى الروبوتــات او الانـسـان الالـى ويمكـن تحديـد زاوية عمود الدوران من خلال مكتبة PWM التي سبق شرحها وسوف نقوم في المثـال التـالي بـالتحكم فـي اتجـاه دوران بأستخدام مفتاح و انشاء زاوية دوران ؟ ٩ درجةٌ و ٢٧٠ درجة

اليك عزيزى الفارئ المثال التالي

#### اولا دائرة بروتس

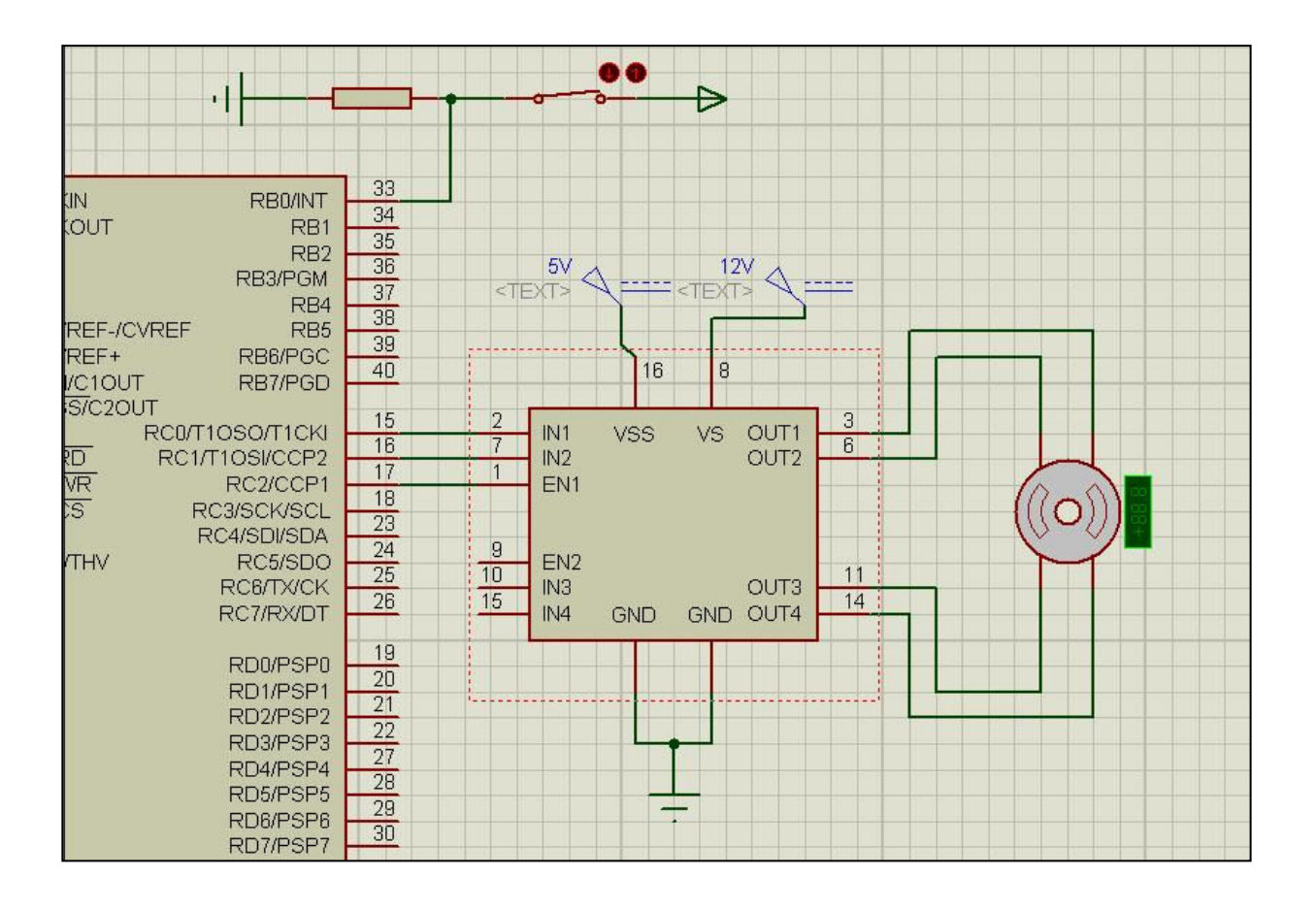

#### ولقد تـم اسـتخدام دائـرة متكاملــة L293D عوضــا عـن دائـرة القنطرة H السابق شرحها

والكود كالتالى

```
void main() (trisb.b0=1;trisc = 0;pwm1 init (1000) ;
  while (1) {
   if (portb.b0==0) (
    portc=0b000000001;
    درجة pwm1_set_duty(68): //90
    pwm1 start();
    delay ms(1000);
    pwm1 stop():
   e lse\left\langle \right\rangleporte=0b00000010;
    درجة 1/270 //270 pwm1 set duty(204)
    pwm1_start();
    delay_ms(1000);[ pwm1_stop();
   \mathcal{F}П.
\mathbf{I}
```
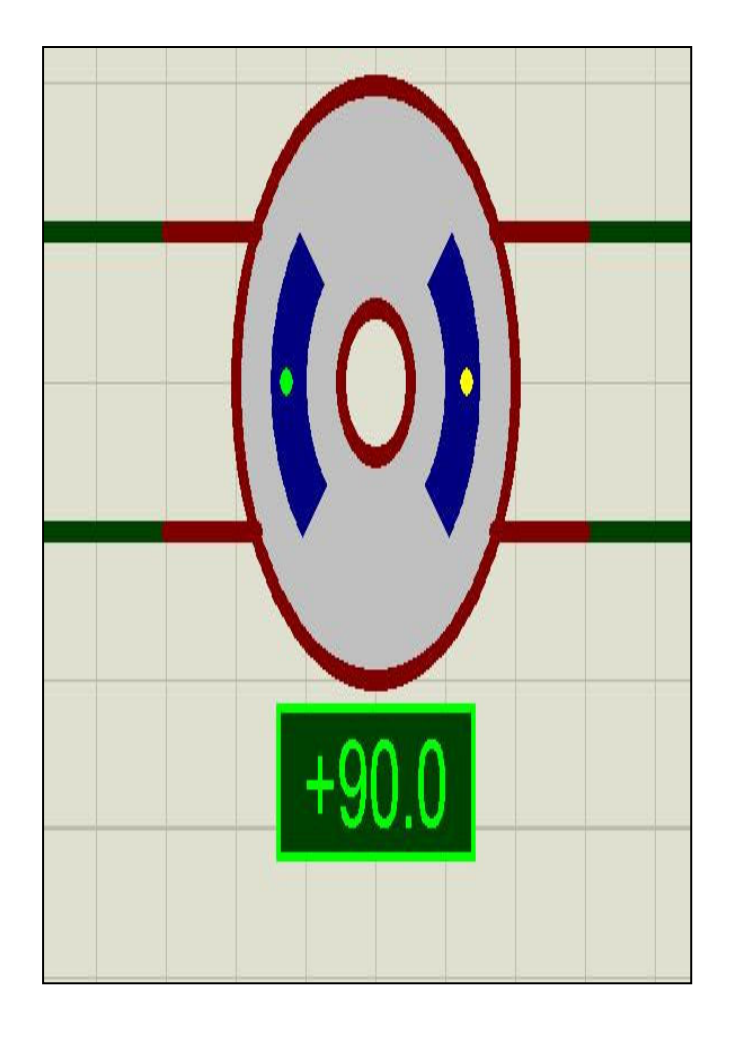

والله الموفق واليه المصير<br>عيد فتحي

بسم الله الرحمن الرحيم **EEPROM** تأليف عيد فتحي

تعتبر ذاكرة EEPROM ذاكرة دائمة حيث انـها لا تفقد محتواها بأنقطاع التيار الكهربي وتستخدم المكتبة EEPROM البيانات كالتالي حسب عائلة **PIC** 

1- العائلة PIC16 تستخدم البيانات من النوع القصير Short

٢ ـ العائلة PIC18 تستخدم البيانات من النوع الصحيح Int

**EEPROM Write** تقوم بكتابة البيانات داخل الذاكرة الدائمة ولها معاملان الاول عنوان البيانات داخل EEPROM الثاني البيانات

> مثال EEPROM\_Write(0x00,20);

**EEPROM Read الدالة** تقرأ البيانات من العنوان المحدد ولها معامل واحد وهو عنوان البيانات

مثلا، **Unsigned Short eid;** Eid = EEPROM Read $(0x00)$ ;

#### وسوف نقوم بأعطاء مثال عملى حيث يقوم بكتابة عنوان داخل EEPROM واسترجاعة وعرضه على شاشة LCD

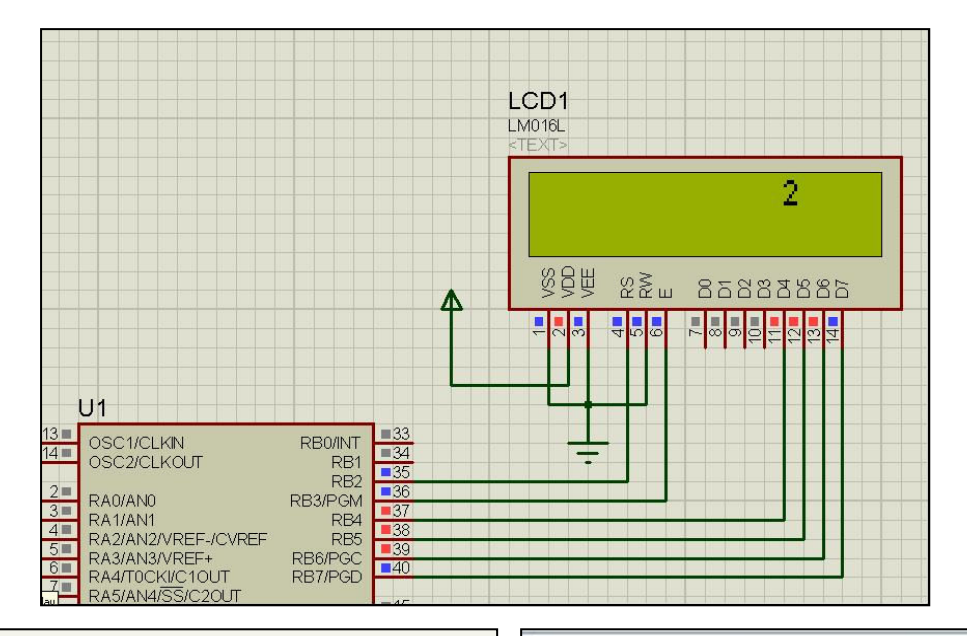

void main() { Led Init(); // الشانية // . حتى لايظهر مؤشل الكتابة // [Led Cmd( LCD CURSOR OFF) while  $(1)$  { EEPROM Write (0x00,2); //j>12 LISLU EEPROM EEPROM Read(0x00); //ته من// eid=EEPROM Read(0x00); inttostr (eid,txt) : // سعويل ص // . Led Out  $(1, 8, \text{txt})$ ; // drill  $y(x)$ 

shit LCD RS at RB2 bit; shit LCD EN at RB3 bit; shit LCD D4 at RB4 bit; sbit LCD D5 at RB5 bit; sbit LCD D6 at RB6 bit; shit LCD D7 at RB7 bit; shit LCD RS Direction at TRISB2 bit; sbit LCD EN Direction at TRISB3 bit; sbit LCD D4 Direction at TRISB4 bit; shit LCD D5 Direction at TRISB5 bit; shit LCD D6 Direction at TRISB6 bit; shit LCD D7 Direction at TRISB7 bit; نهريف الفائقة // unsigned short eid;  $int$   $txt[7]$ ;

هذا والله الموفق المؤلف عيد فتحي

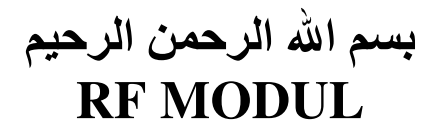

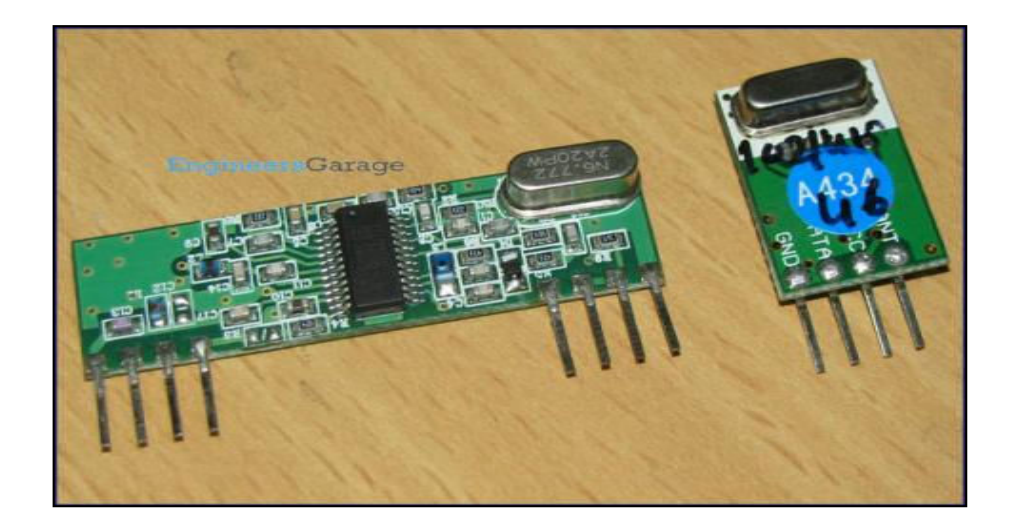

ما هو RF موديول هي وحدات ارسال واستقبال لاسلكية جاهزة تستخدم في نقل البيانات

اطراف RF موديول

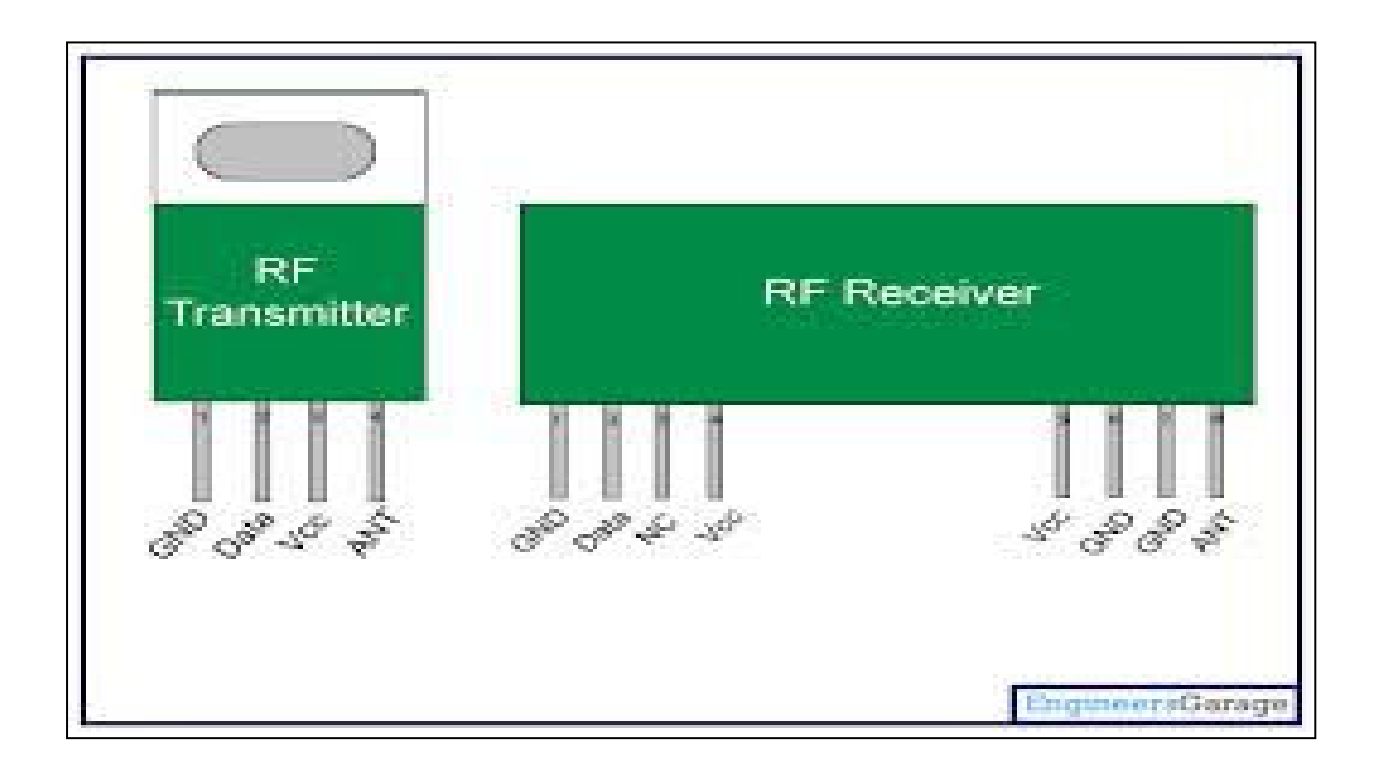

وة ا%رسل **Transmitter RF GND** ار, Data بيانات وسوف تتصل بالميكروكنترولر Vcc كهرب*ي* ٥ فولت الـهوائ*ي* او الاريال ANT

وة ا%س&ل **Receive RF GND** ار, **Data** -ت وس
ف - م4 ا -"وآ.و **NC** -5 مم **VCC** آ0 ٥ 
2 **VCC** آ0 ٥ 
2 **GND** ار, **GND** ار, **ANT** ا0
ا3

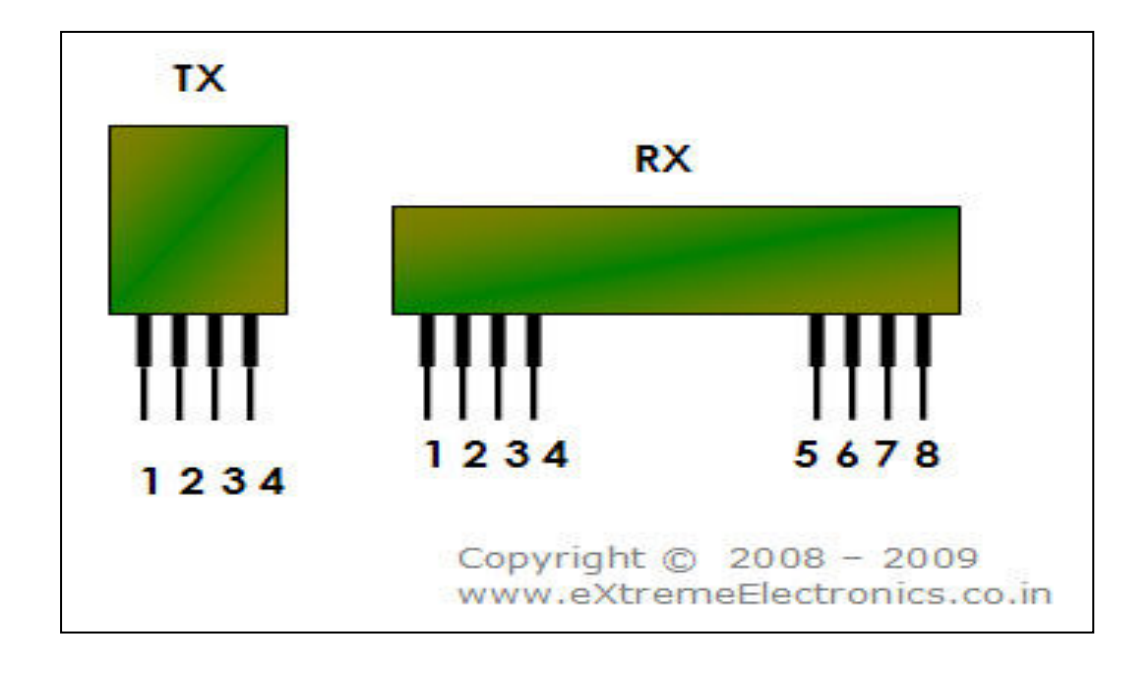

وسوف نستخدم فى الارسال مكتبة مانشستر

اولا الارسال Man Send Init(); تهيئة ارسال البيانات فى الميكروكنترولر

Man Send("eid"); ارسال البيانات وترسل واحد بايت المعاملات ليس لها الا معامل واحد و هو البيانات المرسلة

ثانيا الاستقبال Man Receive Init(); تهيئة الميكرو لاستقبال البيانات Man\_Receive(error); استخراج بايت واحد من البيانات المرسلة وله معامل واحد هو Error ويعمل اذا لم تتطابق شكل البيانــات المتوقعــة بمعنــي اذا كان "error="z نفذ الامر التالي

وسسوف نقسوم بعمسل مسشروع ارسسال ارقسام عسن طريسق الميكروكنترولر واستقبالها على ميكرو كنترولر اخر

#### اولا شكل الارسال

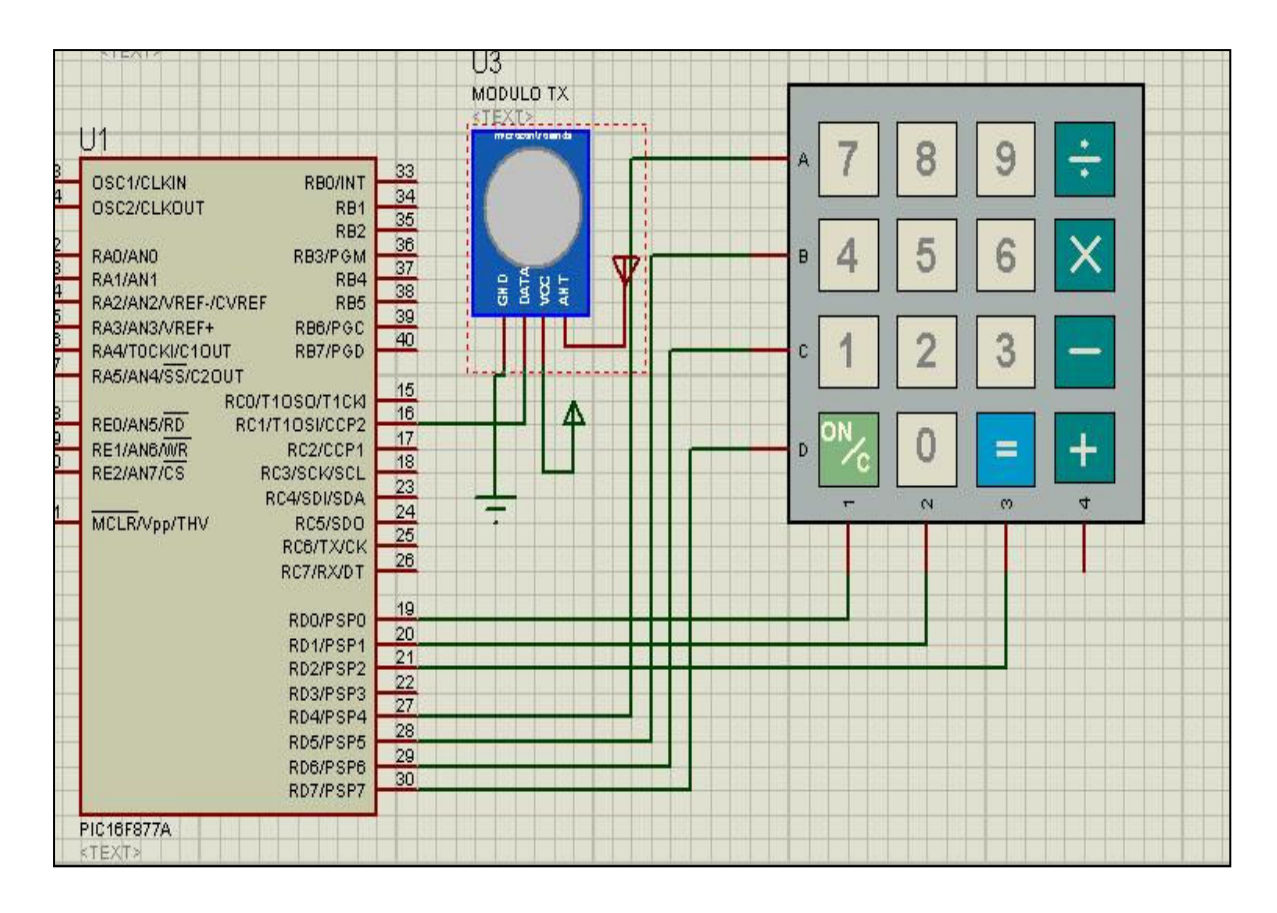

ثانيا الاستقبال

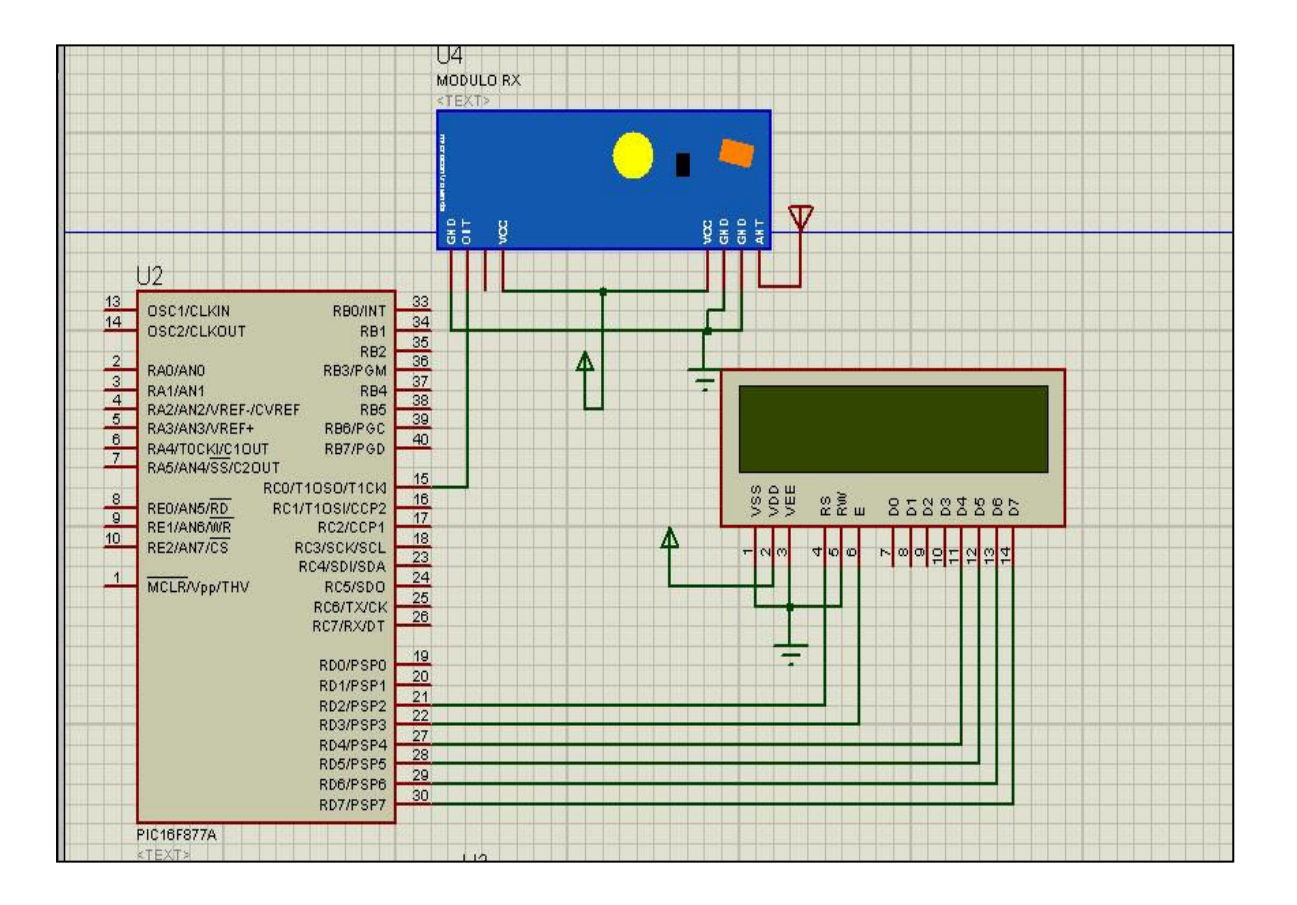

```
// keypaa
char keypadPort at PORTD;
unsigned short kp ;
مانشستر //
sbit MANRXPIN at RCO bit;
sbit MANRXPIN Direction at TRISCO bit;
sbit MANTXPIN at RC1 bit;
sbit MANTXPIN Direction at TRISC1 bit;
```

```
void main() \left\langle \right\rangleتعريف الكيباد // ( Keypad_Init ()
تعريف الأرســال // man Send_Init ():
while (1) {
   kp = 0:
    while (!kp) (kp = Keypad Key Click():
      x
  الأوقسنا والإكم
 sw\ddaggertch (kp) {
      base 1: kp = 55; break; // 7
      base 2: kp = 56; break; // 5
      base 3: kp = 57; break; // 5
      base 5: kp = 52; break; // 4
      base 6: kp = 53; break; // 5
      case 7: kp = 54; break; // 6
      base 9: kp = 49; break; // 1
      base 10: kp = 50; break; // 2
      base 11: kp = 51; break; // 3
      base 14: kp = 48; break; // 6
      У.
   ∦رسال الرقم ⁄⁄ / man_Send(kp):
```

```
sbit MANRXPIN at RCO bit;
sbit MANRXPIN Direction at TRISCO bit;
sbit MANTXPIN at RC1 bit;
sbit MANTXPIN Direction at TRISC1 bit;
char error, temp;
الشفاهة كالم
sbit LCD RS at RD2 bit;
sbit LCD EN at RD3 bit;
shit LCD D4 at RD4 bit;
sbit LCD D5 at RD5 bit;
sbit LCD D6 at RD6 bit;
sbit LCD D7 at RD7 bit;
sbit LCD RS Direction at TRISD2 bit;
sbit LCD EN Direction at TRISD3 bit;
sbit LCD D4 Direction at TRISD4 bit;
sbit LCD D5 Direction at TRISD5 bit;
sbit LCD D6 Direction at TRISD6 bit;
sbit LCD D7 Direction at TRISD7 bit;
```

```
Pvoid main() \left\langle \right\rangleLed Init (): \angle/ Lalall is \angleLed Cmd( LCD CURSOR OFF): // المقاع و Led Cmd( LCD CURSOR OFF)
  مسع الشاشة // LCD_CLEAR (LCD_CLEAR)
    Man Receive Init () ; // المستقبل // Man Receive Init
   while (1) {
          temp = Man Receive (&error) ; // بالملك // ...
         اخراجها على الشاشة // - Led_Chr_Cp(temp);
          \}
```
#### لتكون النتيجة

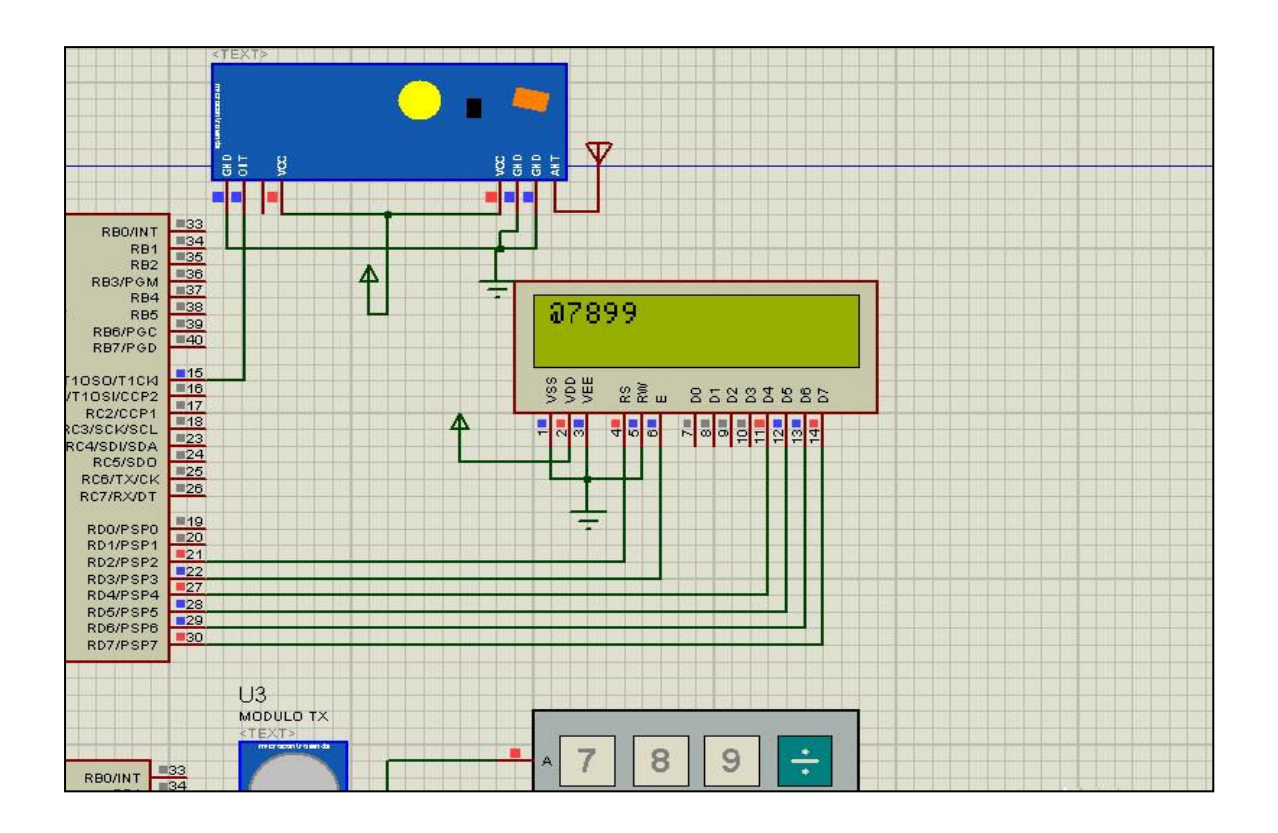

والله الموفق واليه المصير<br>عيد فتحي

بسم الله الرحمن الرحيم  $\mathbf{USB}$  مكتبة تأليف عيد فتحي اولا لماذا منفذ USB ١ ــ سرعة عالية في النقل ٢- برمجته سهلة أ ٣\_ سهل التوصيل في الاجزاء الصلبة

سرعة USB USB 1.0 اقل سرعة نقل هي ١,٥ ميجا بايت في الثانية واقصى سرعة ١٢ ميجا بايتٌ في الثانية

USB 2.0 سرعة النفل ٤٨٠ ميجا بايت في الثانية

USB 3.0 سرعة النقل 0 جيجا بايت في الثانية

اطراف USB

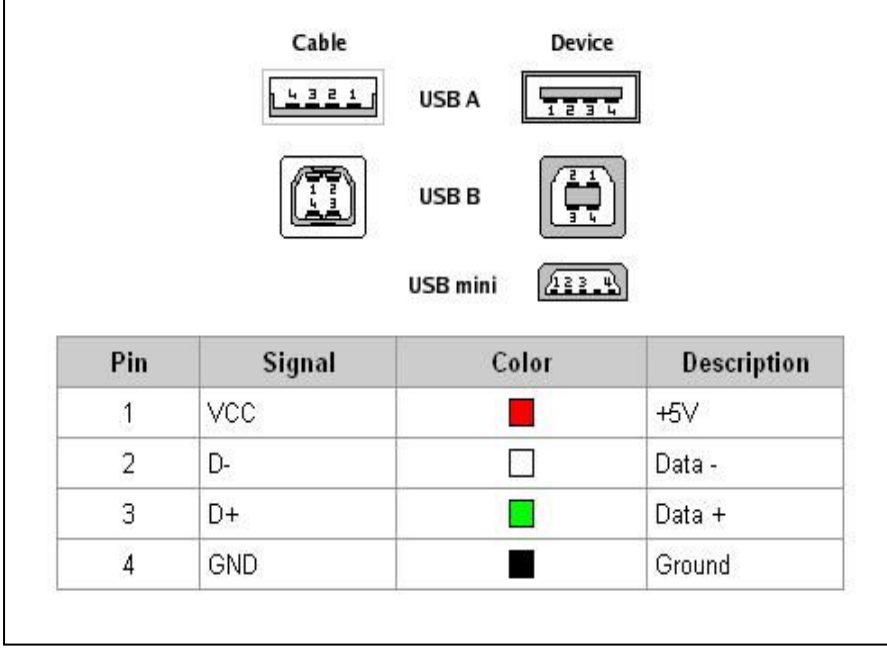

#### **HID\_Read**

HID\_Write<br>الـــد الـــة تــقــوم بـــالــكـتــابــة<br>ولمها معاملان<br>- عازل الكتابـة<br>- طول الـعازل مثال while(!HID\_Write(&writebuff, 64));

#### **HID\_Disable** تقوم بإلغاء تفعيل او تعطيل الاتصال ليس لها معاملات مثّال

HID\_Disable();

**USB\_Interrupt\_Proc** تقوم بمعرفة احداث USB وتكتب في المقاطعة ليس لها معاملات مثال void interrupt () { USB\_Interrupt\_Proc();  $\mathbf{\}$ ملحوظة يعمل مع كرستالة لا تقل عن USB 1

ميّجا ولا ّتزيد عن ٤٨ ميجا هيرتز

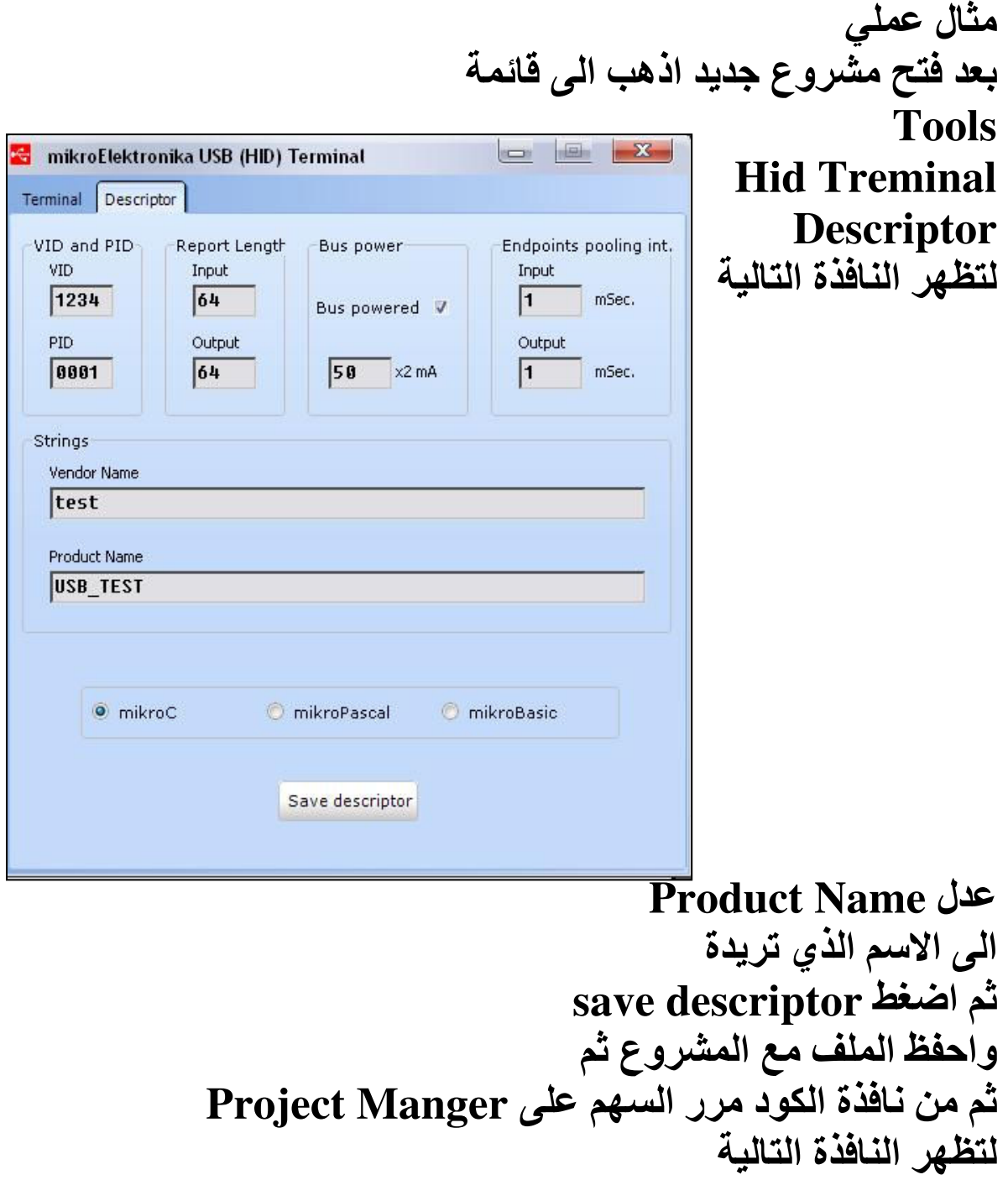

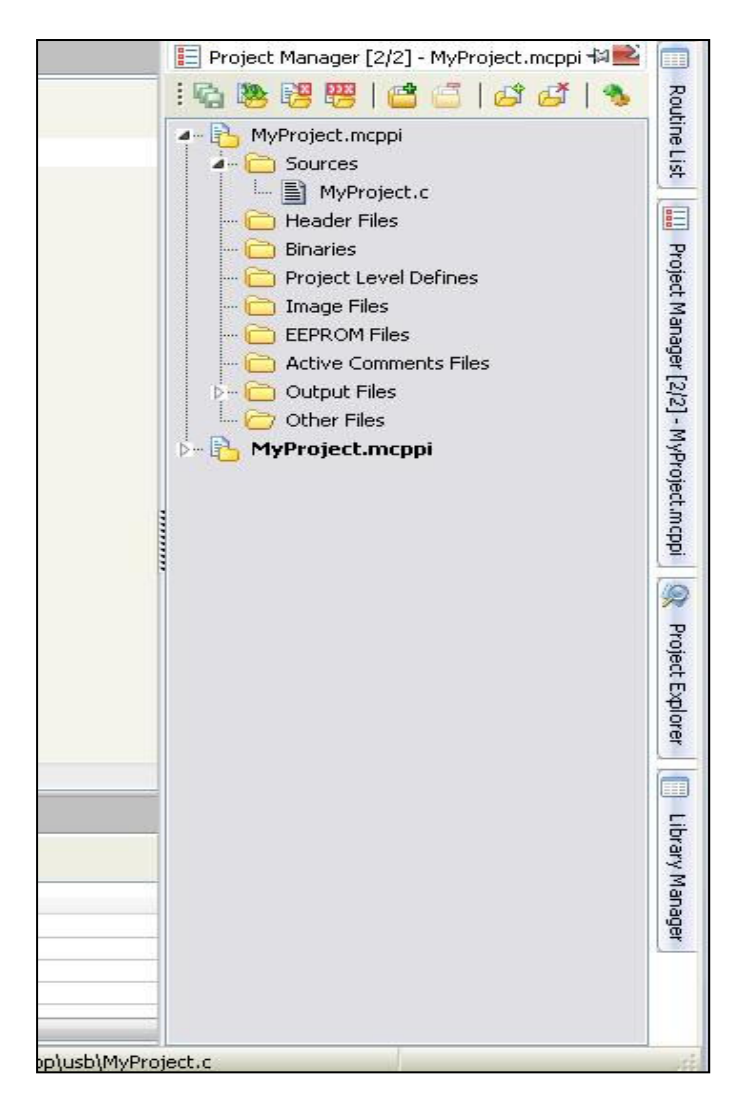

#### اضغط يمين على MY Project

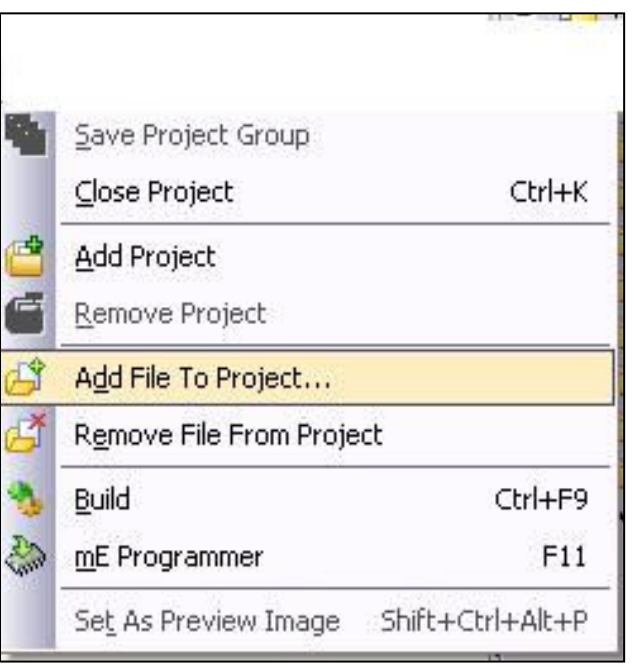

واختر **Add File To Project** 

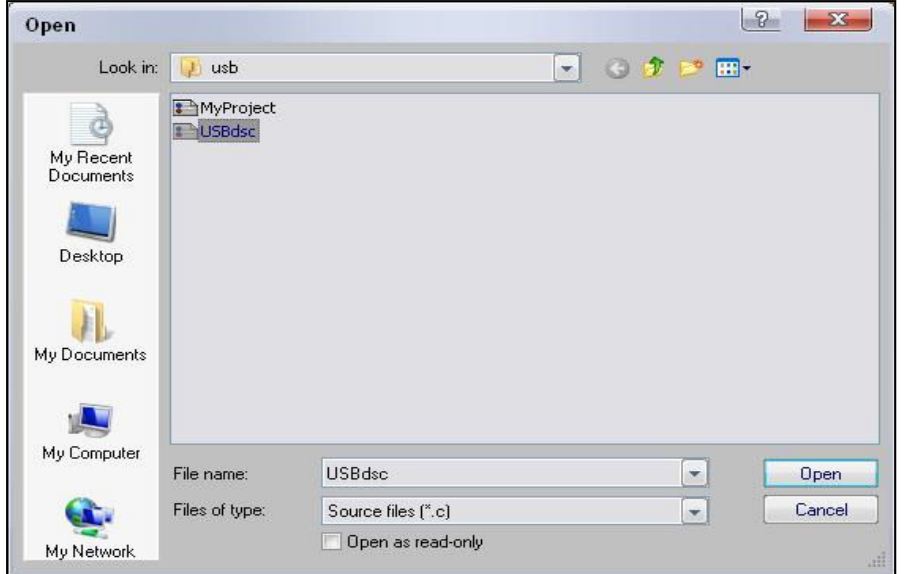

ثم قم بالضغط على Bulid ثُم اضُف الكود التالي

```
unsigned char readbuff[64] absolute 0x500; // Buffers should be in USB RAM, please consult datas
 unsigned char writebuff[64] absolute 0x540;
 char cnt;
 char kk;
\existsvoid interrupt(){
                                              // USB servicing is done inside the interrupt
   USB_Interrupt_Proc();
\mathbb{I}_{3}\existsvoid main(void){
  ADCON1 |= OXOF;// Configure all ports with analog function as digital
   CMCON |= 7;
                                              // Disable comparators
                                            // Enable HID communication
   HID_Enable(&readbuff, &writebuff);
   while (1) {
     while(!HID Read())
       \simfor (\text{cnt=0;cnt<64;cnt++)}writebuff[cnt]=readbuff[cnt];
     while (!HID Write (&writebuff, 64))
       \colon
```
#### بعد ذلك قم بفتح برنامج بروتس

#### واضف USBCON

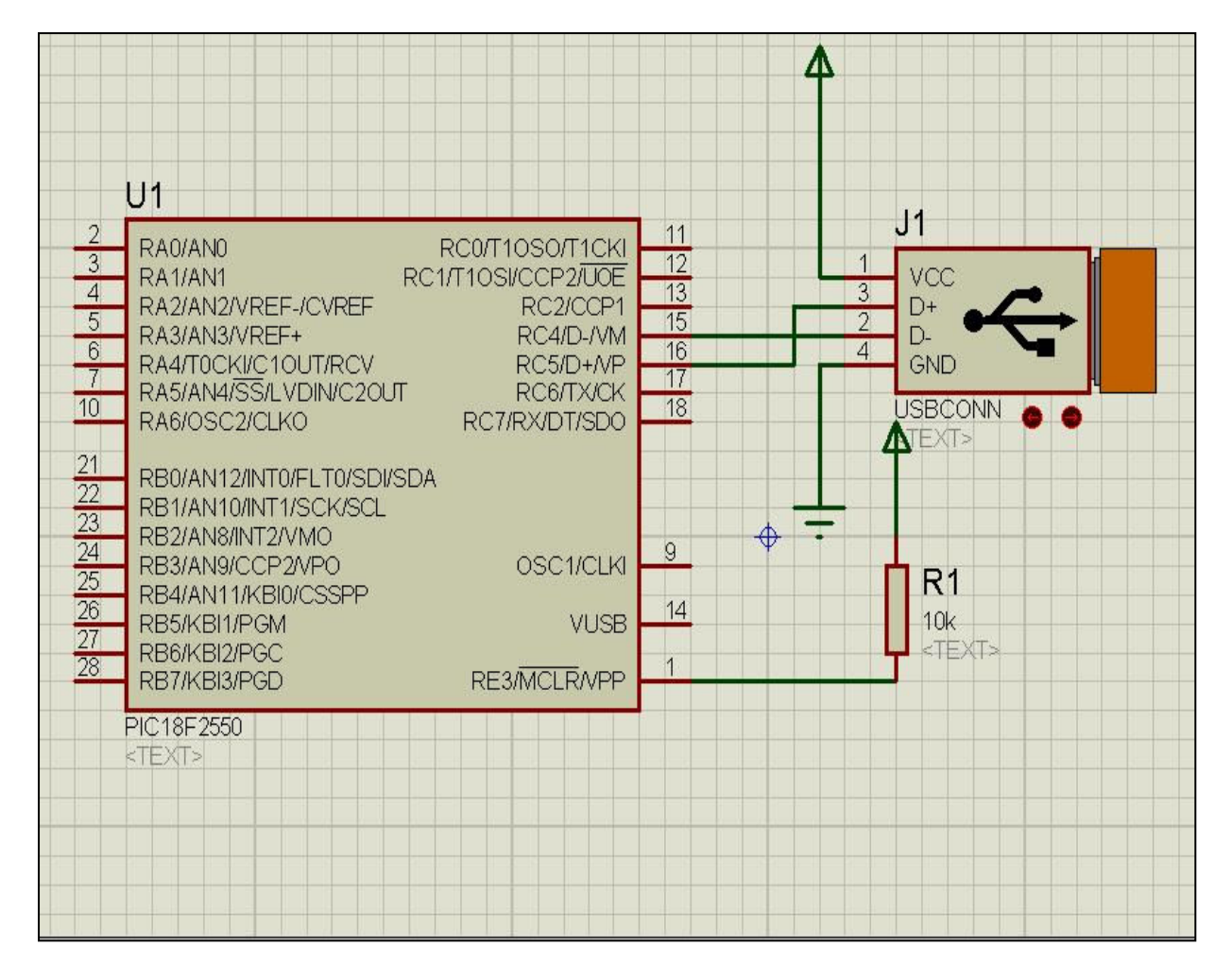

#### ثم من قائمة start اختر و Proteus تُم virtual usb ثُمّ install usb

لتظهر النافذة التالية

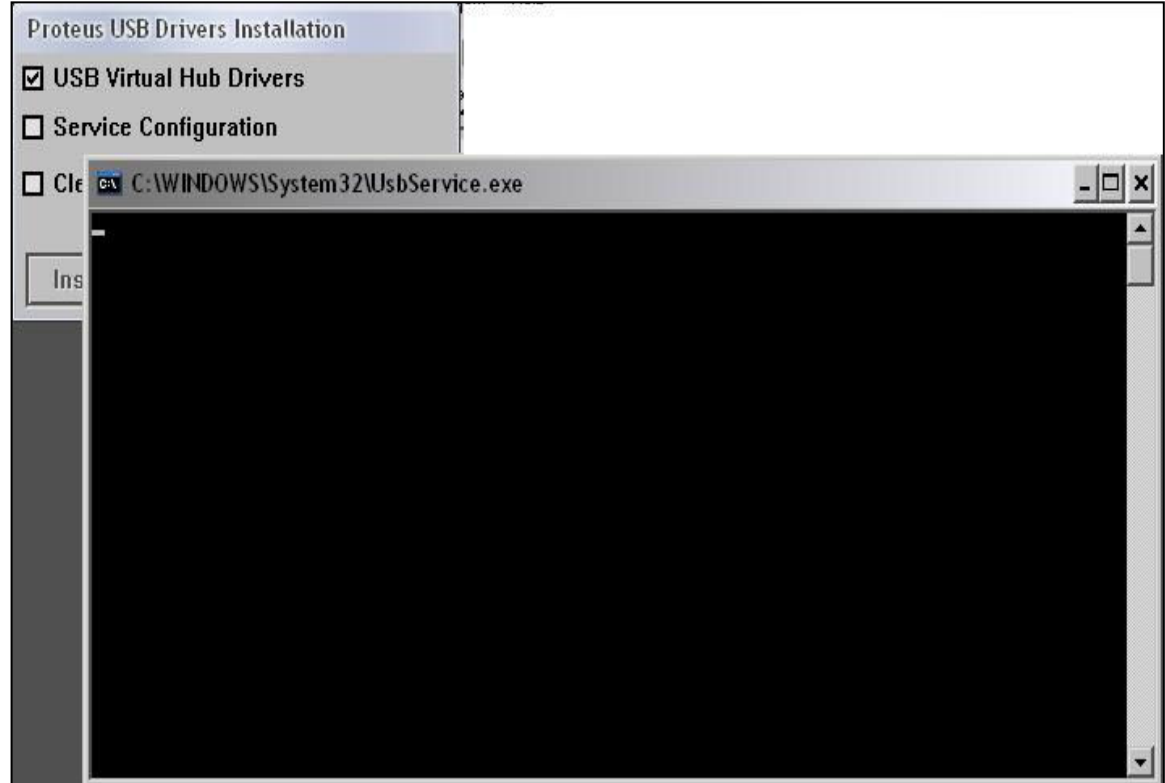

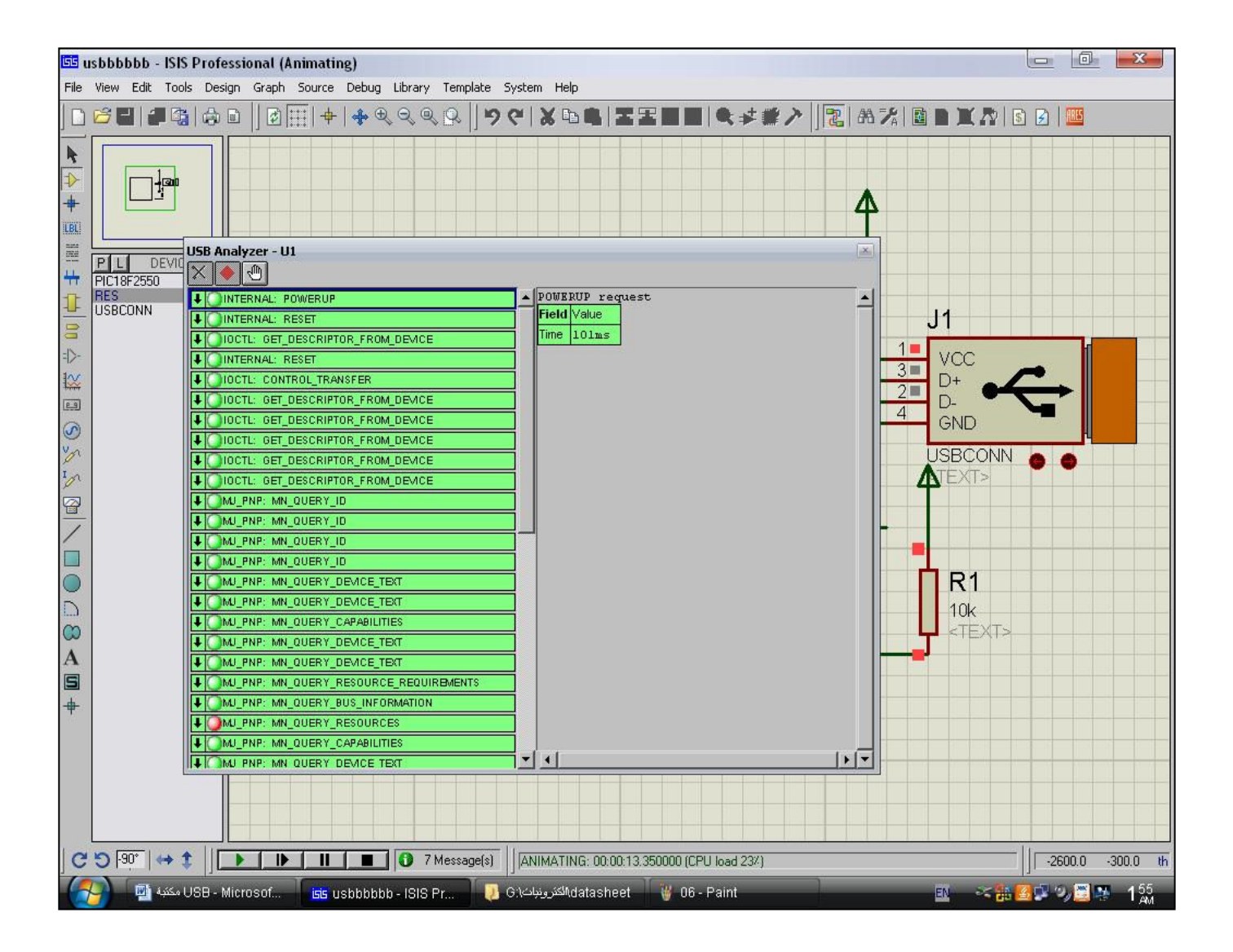

وجهاز جديد تم فتحه اذهب الى المجلد الذي به مشروع USB و ميكروسي ستجد ملف USBdsc.c قم بفتحة ستجد به

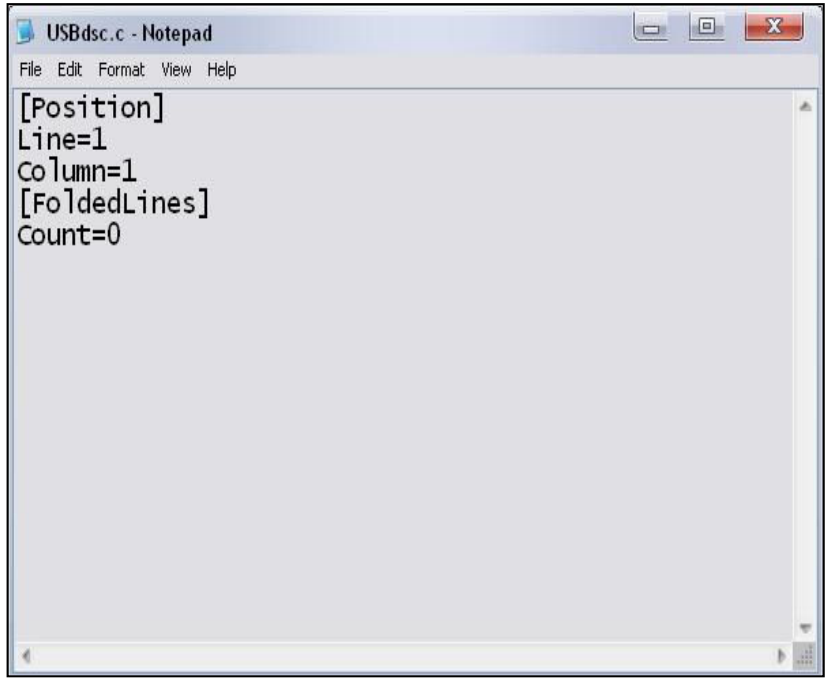

تمت كتابتة من خلال USB البرنامج ويمكن الذهاب الى خصائص الـهارد والتحكم بـه من خلال برنـامج ماتلاب او لاب فيو

هذا والله الموفق واليه المصير

المؤلف عيد فتحى

مقدمة مما لا شك فية أن الجانب النظرى للمتحكمات الدقيقة يجب أن يتحول الى عملى والبداية هي صنع مبرمجة

## أولا الاطراف المطلوبة من الميكروكنترولر

- او  $_{\rm mclr}$  المستركلير : وهذا الطرف الذي  $_{\rm VDD}$  $-1$ يحرق وتنقل اليه ملف الهيكس
	- Vdd و هو طرف التغذية الموجب في  $-7$ الميكر وكنتر ولر
	- VSS هو الارضى في الميكروكنترولر  $-\tau$
	- RB7[PGD] وهو طرف نقل البيانات  $-\epsilon$
	- RB6[PGC] طرف نبضات التحكم تذبذب  $\overline{\phantom{a}}$ الساعة

وهذه صورة الميكرو بيك 16f877a

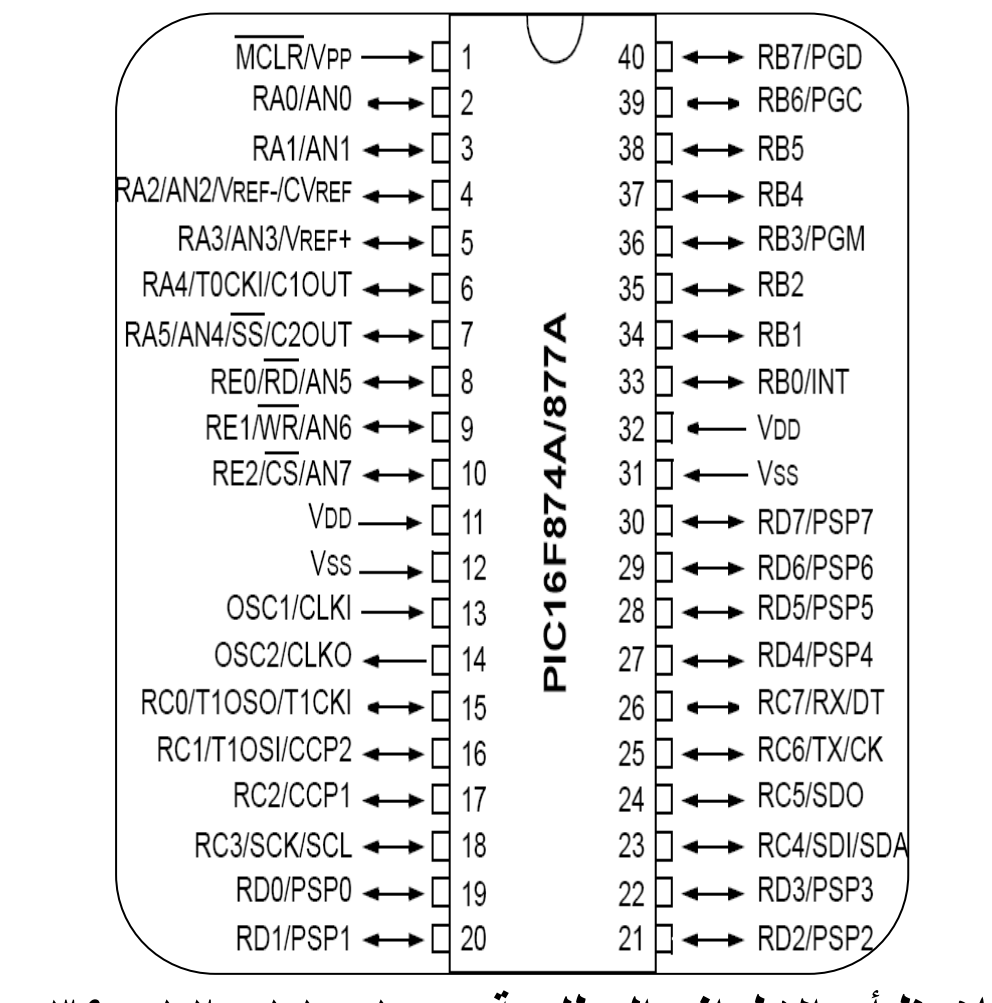

وتلاحظ أن الاطراف المطلوبة هي ١و ١١و ١٢و ٣٩و . ٤ و الاطر اف تختلف من ميكر و. بيك لاخر

ثانيا الاطراف المطلوبة في الناقل التسلسلي أو السيريال <u>بورت</u>

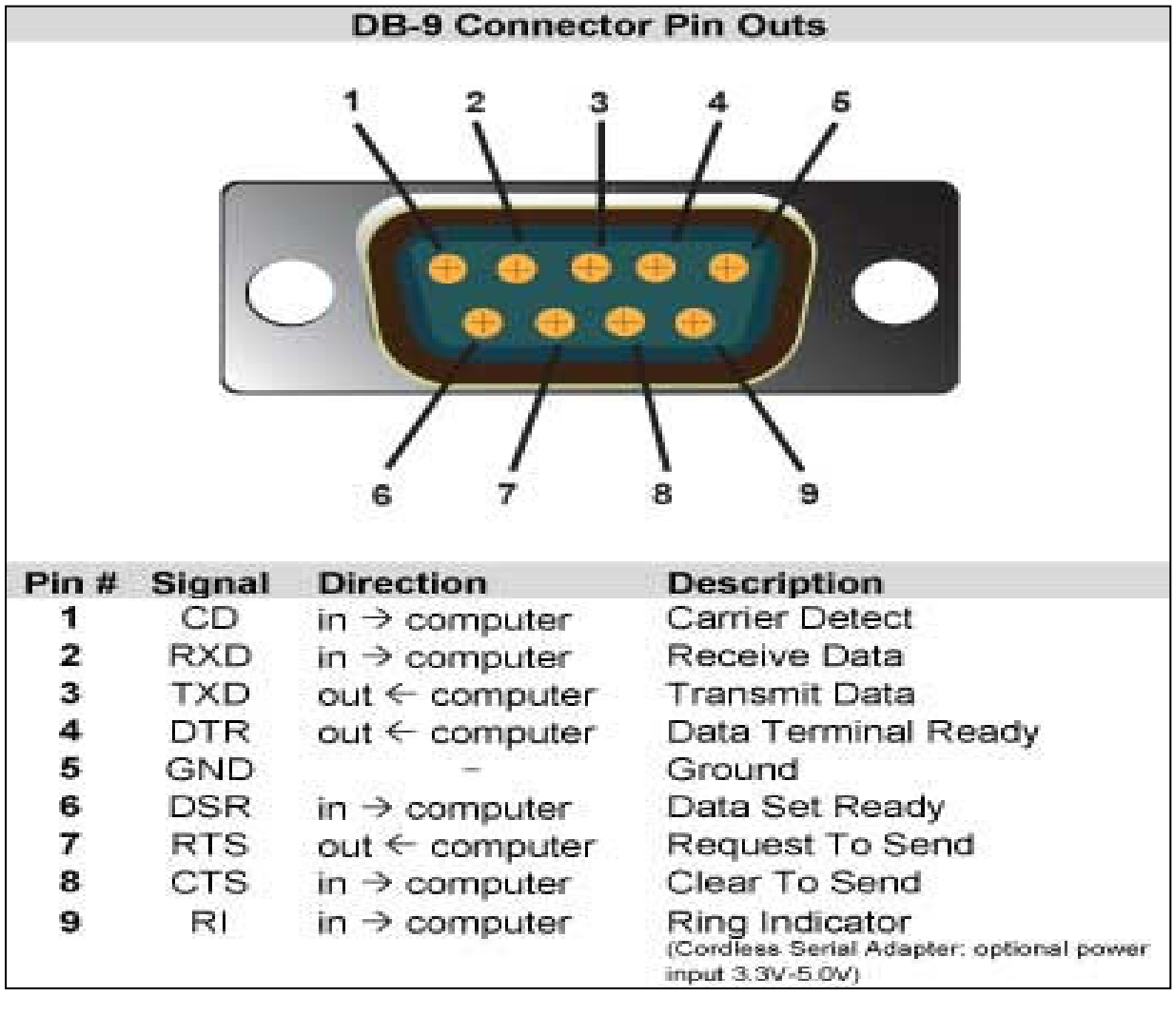

- • **RTS** 5ف %5 ارس#ل ا ر! **7**
- **DTR طرف** ارسال البيانات الطرفية البن رقم 4
	- **CTS** 5ف مS ا س: ا ر! **8**
	- GND الطرف الارض*ي* البن رقم 5
		- **TXD** 5ف ن: ا#-ن#ت ا ر! **3**

\*ونلاحظ الاطراف المطلوبة هي ٣و ٤و 0و ٧و ٨

ثالثا دائرة مبرمجة بسيطة

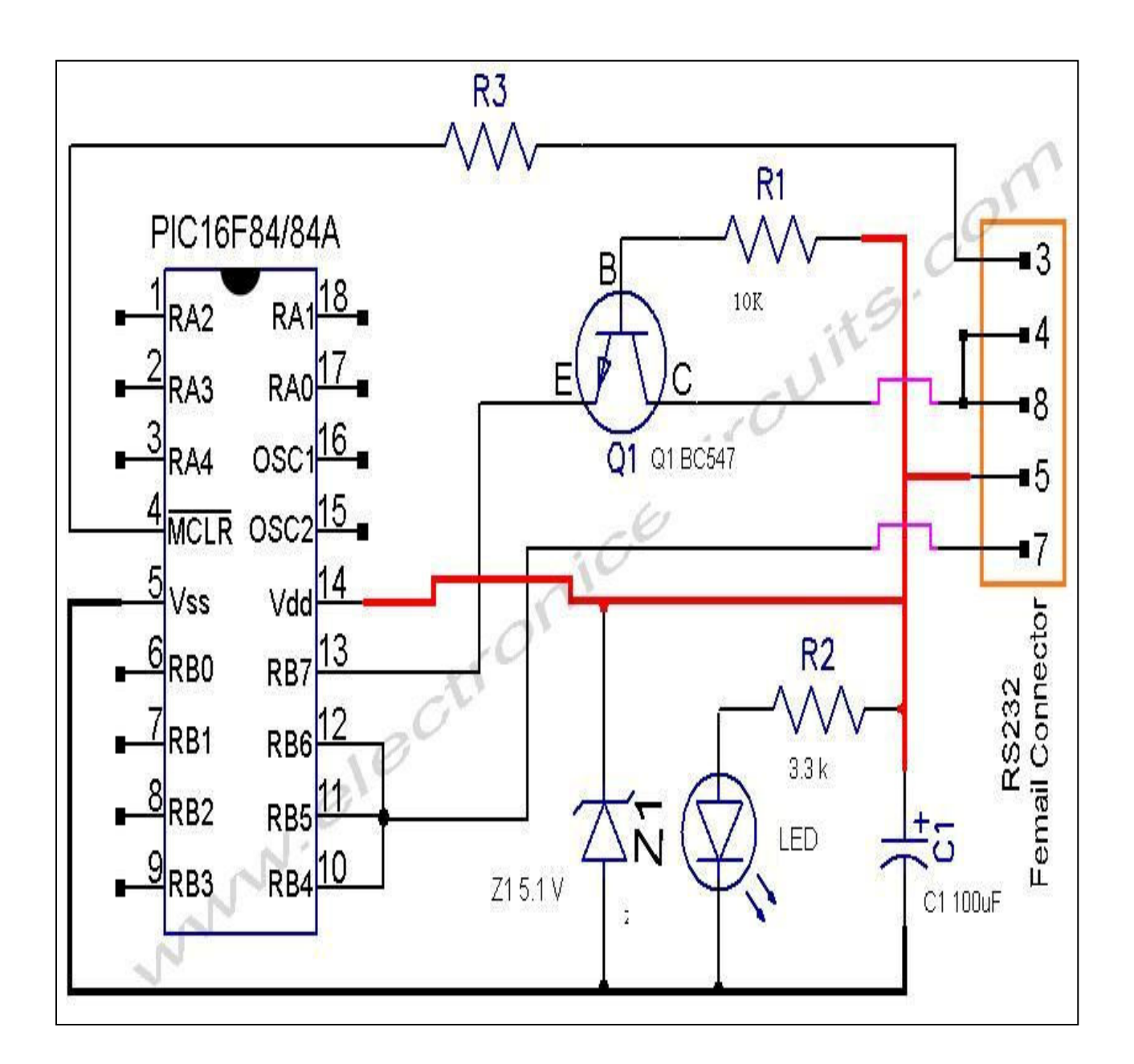

نلاحظ الاتى أن الطرف RTS متصل مع RB6 وخاص بنضات التحكم بالذبذبات والطرف DTR and CTS متصل مع RB7 خط البيانات والطرف الارضي متصل مع قاعدة الترانزستور

وفائدة الزينر g هو ازالة الجهد الزائد للطرف VDD والطرف TXD هو طرف نقل البيانات ويتصل مع الطرف **VPP او WCLR** 

شكل السيريال بورت

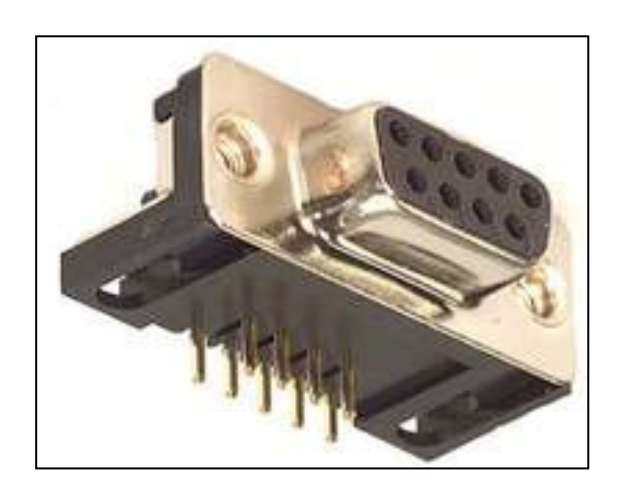

هذا والله الموفق واليه المصير

عيد فتحي

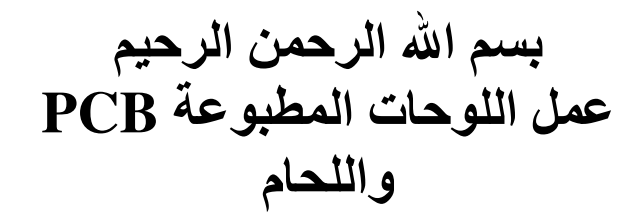

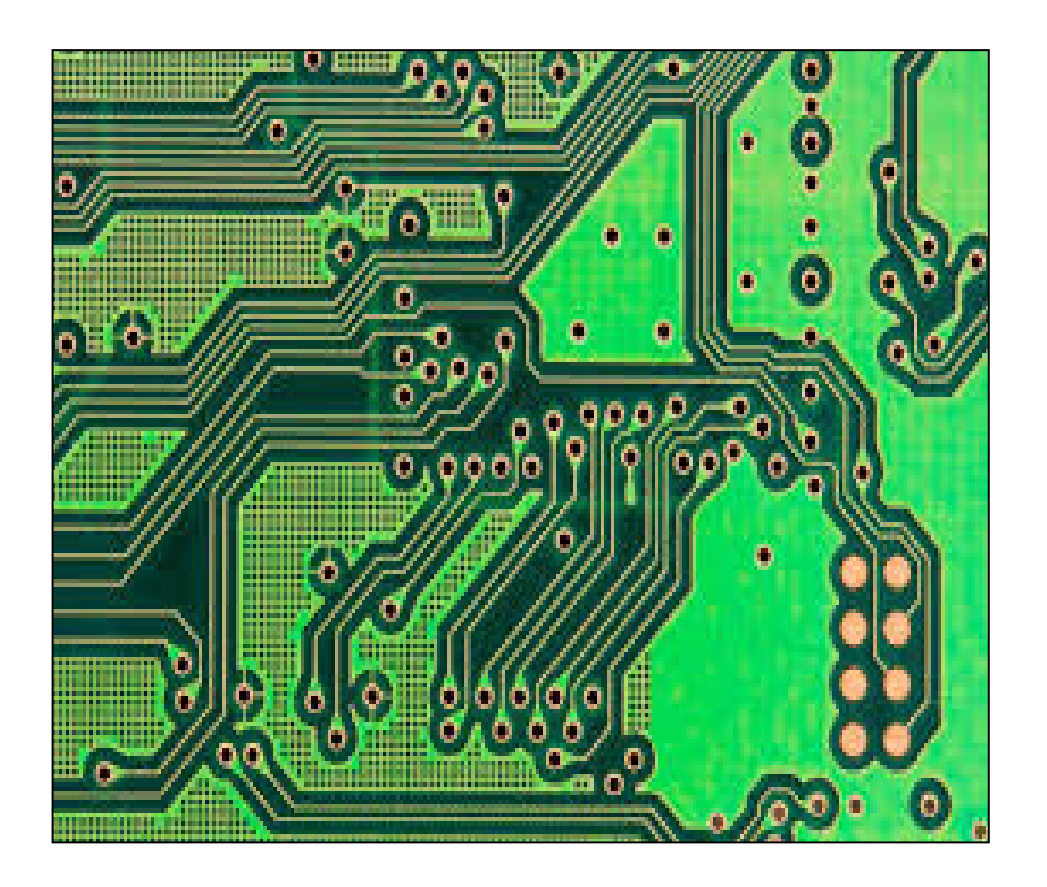

اولا سوف نقوم بعمل مشروع صغير ليد يضيئ ٥ مرات الكود

 $short \times:$  $|void main() \{$ TRISB=0:  $PORTB = 0$ : |‡or ( X=0:X<5:X++) {  $PORTB.BO=1$ ;  $Deltay$  Ms  $(1000)$ ;  $PORTB.BO=0$ :  $\texttt{Delay}$  Ms (1000) ; ķ þ

ويتضح أن الكود من البساطة التي لا نحتاج فيها الى شرح

ثانيا تنفيذ الدائرة على بروتس

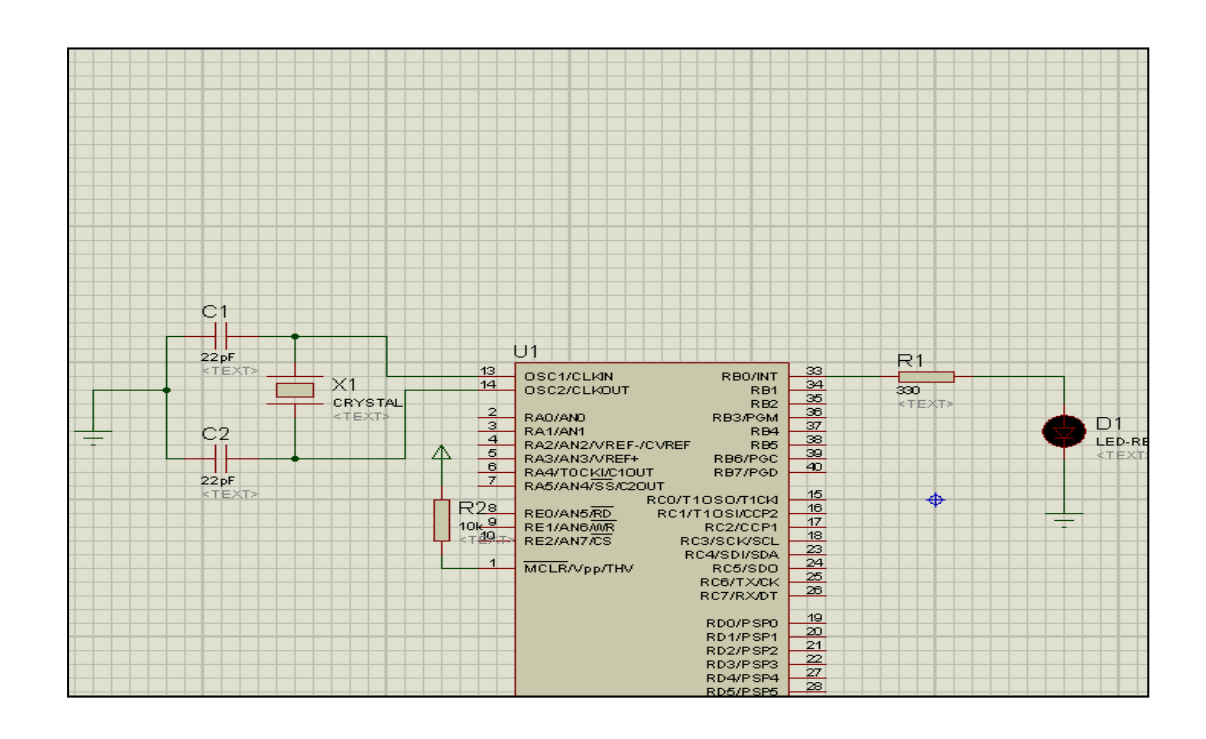

## نقوم بتنفيذ الدائرة فتظهر بهذا الشكل

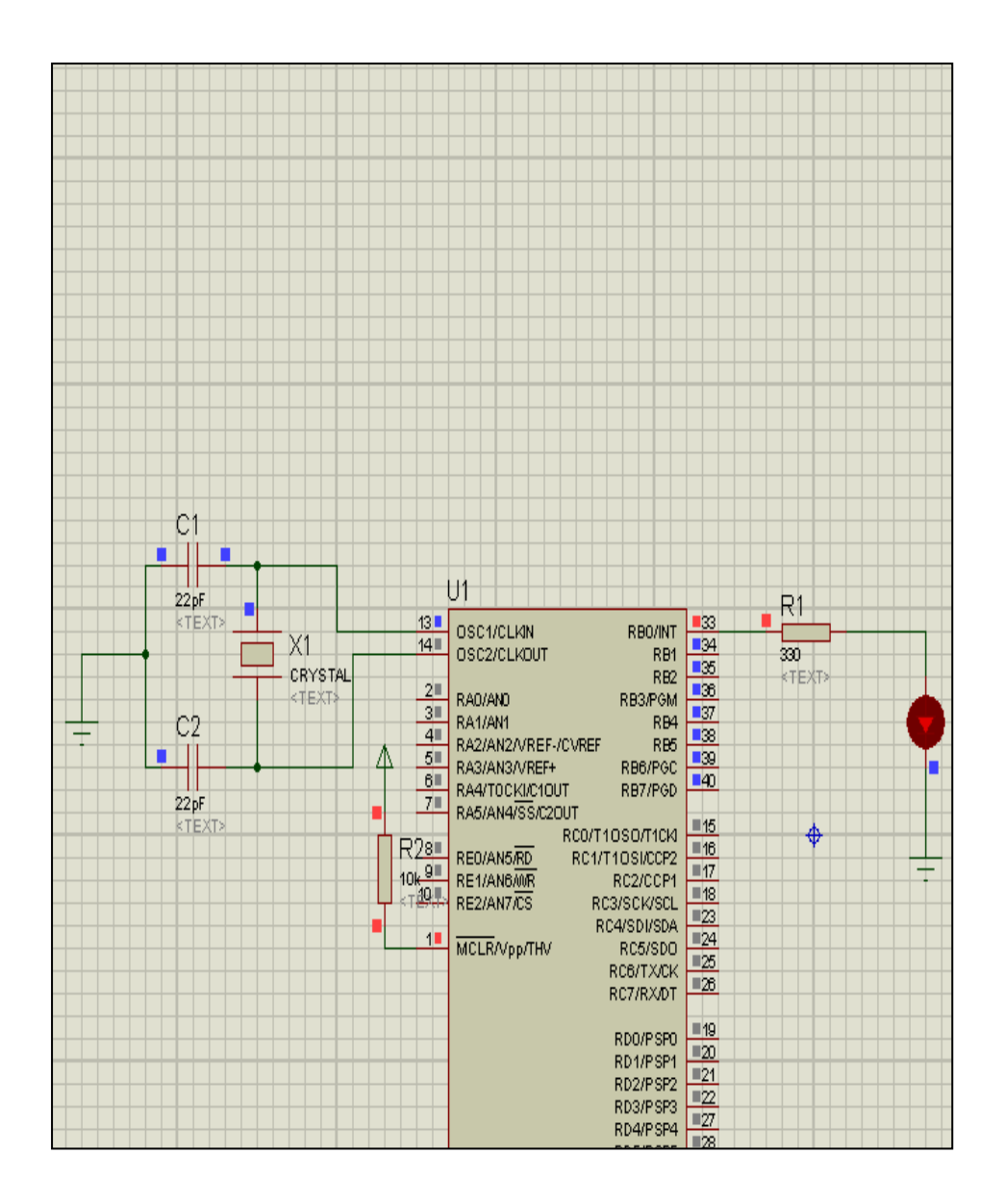

#### ولكن نحتاج دائرة اخرى وهى دائرة الباور

وذلك ايضا سهل سوف نضيف العنصر 100-02- SIL

ونضع معه بور وارضى كالتالي

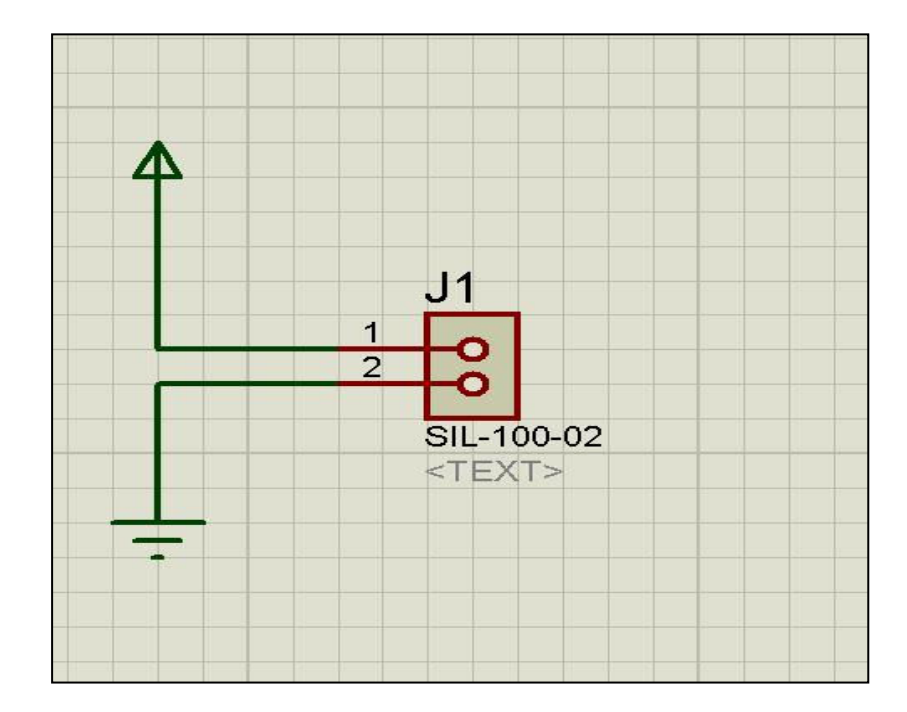

ثم نجرب الدائرة مرة ثانية<br>كما في الشكل التالي

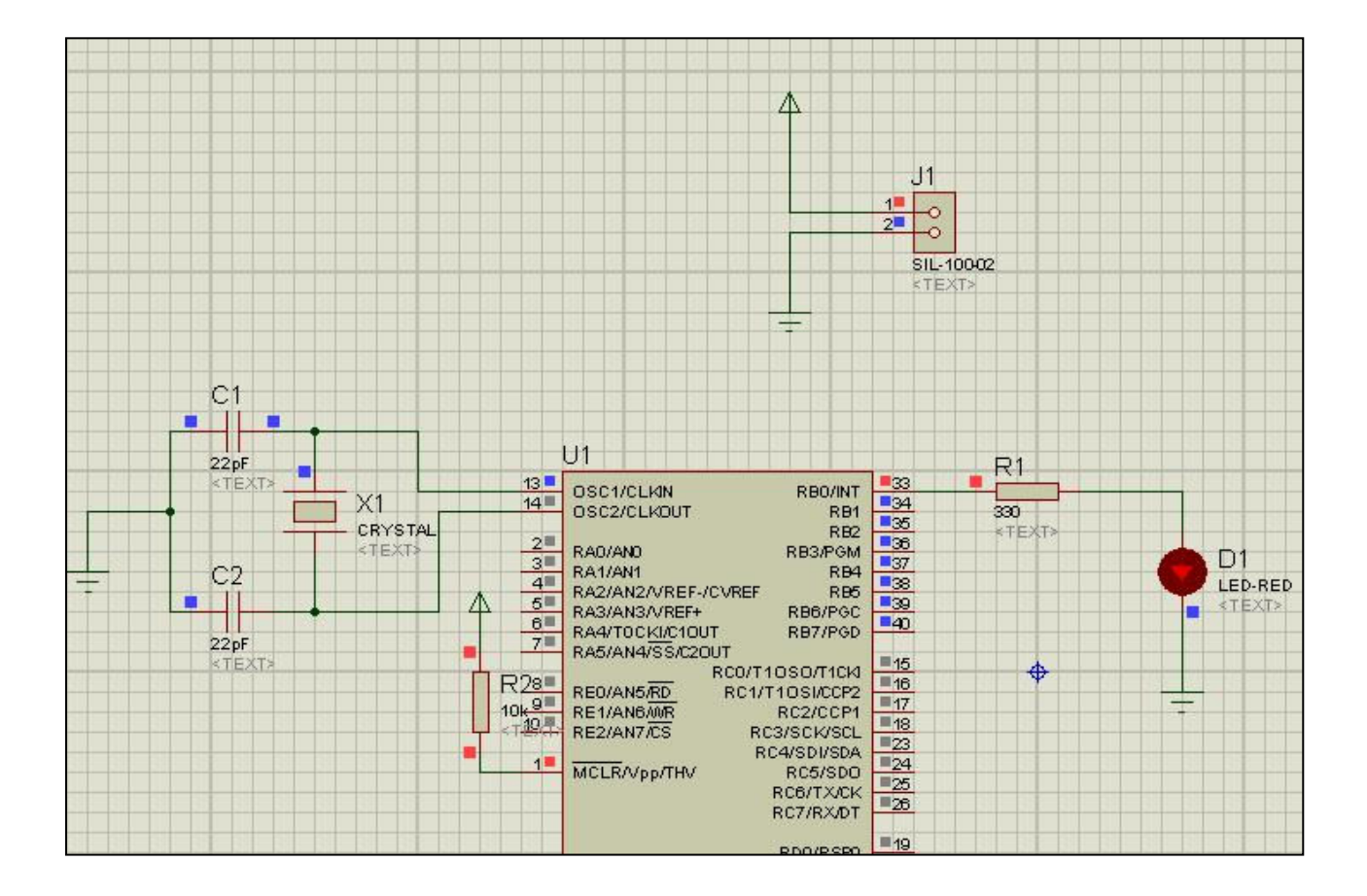

## ونذهب الى الليد حيث انـه لا يظهر في برنـامج اريس مباشرة ونختار خصائصة او نضغط عليه دبلٌ كليك ثُمّ نضغط على علامة الاستفهام كما في الشكل

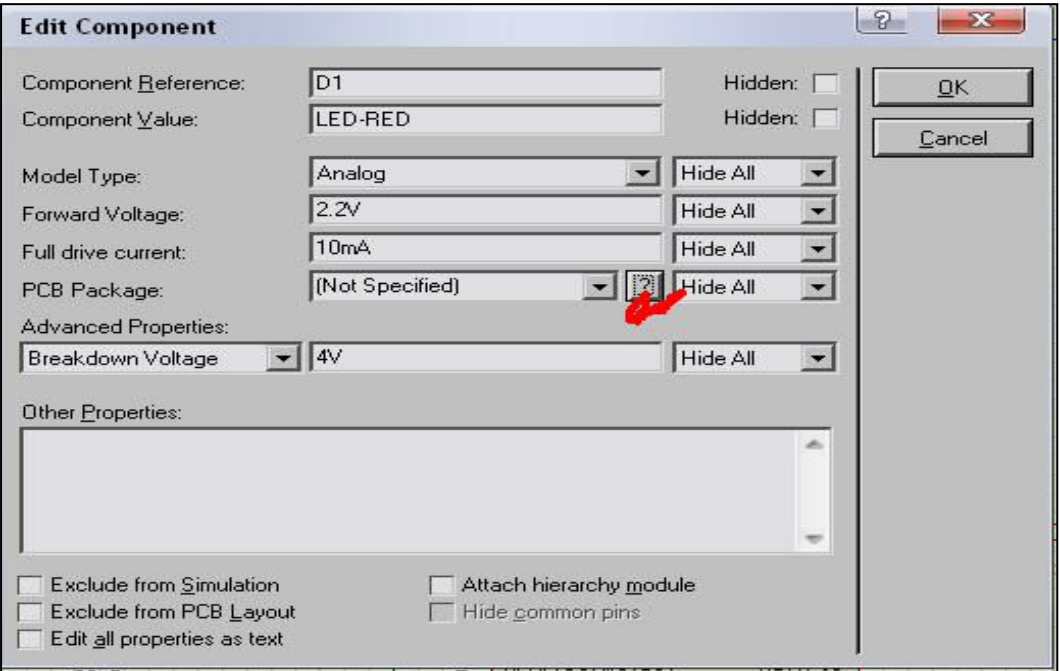

## لتظهر نافذة اخرى خاصة بأدوات اريس كالتالى

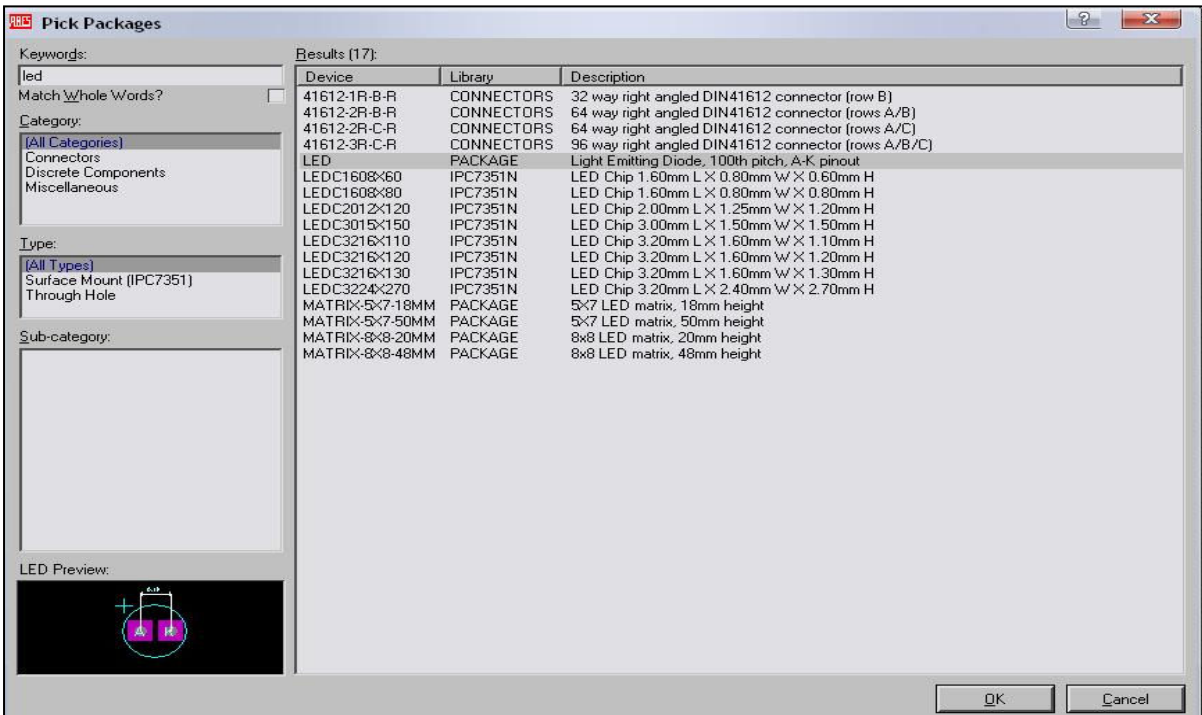

نكتب led ثم نختار أحد الليدات الموجودة بالقائمة

ثم نضغط OK بعد ذلك نذهب الى شريط الادوات ونختار علامة اريس الحمر اع

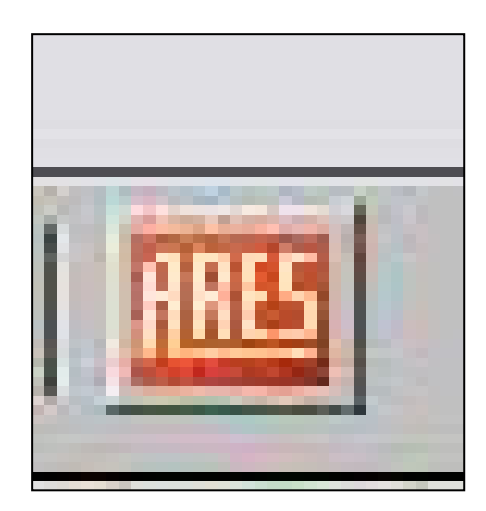

لتظهر النافذة التالية

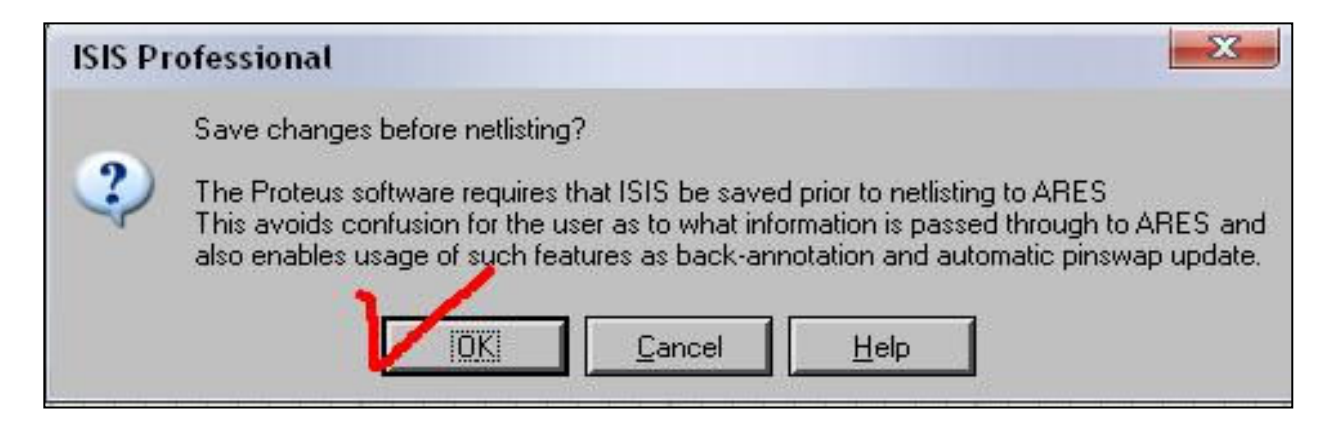

## نختار ok وسوف ننتقل الى برنامج ARES

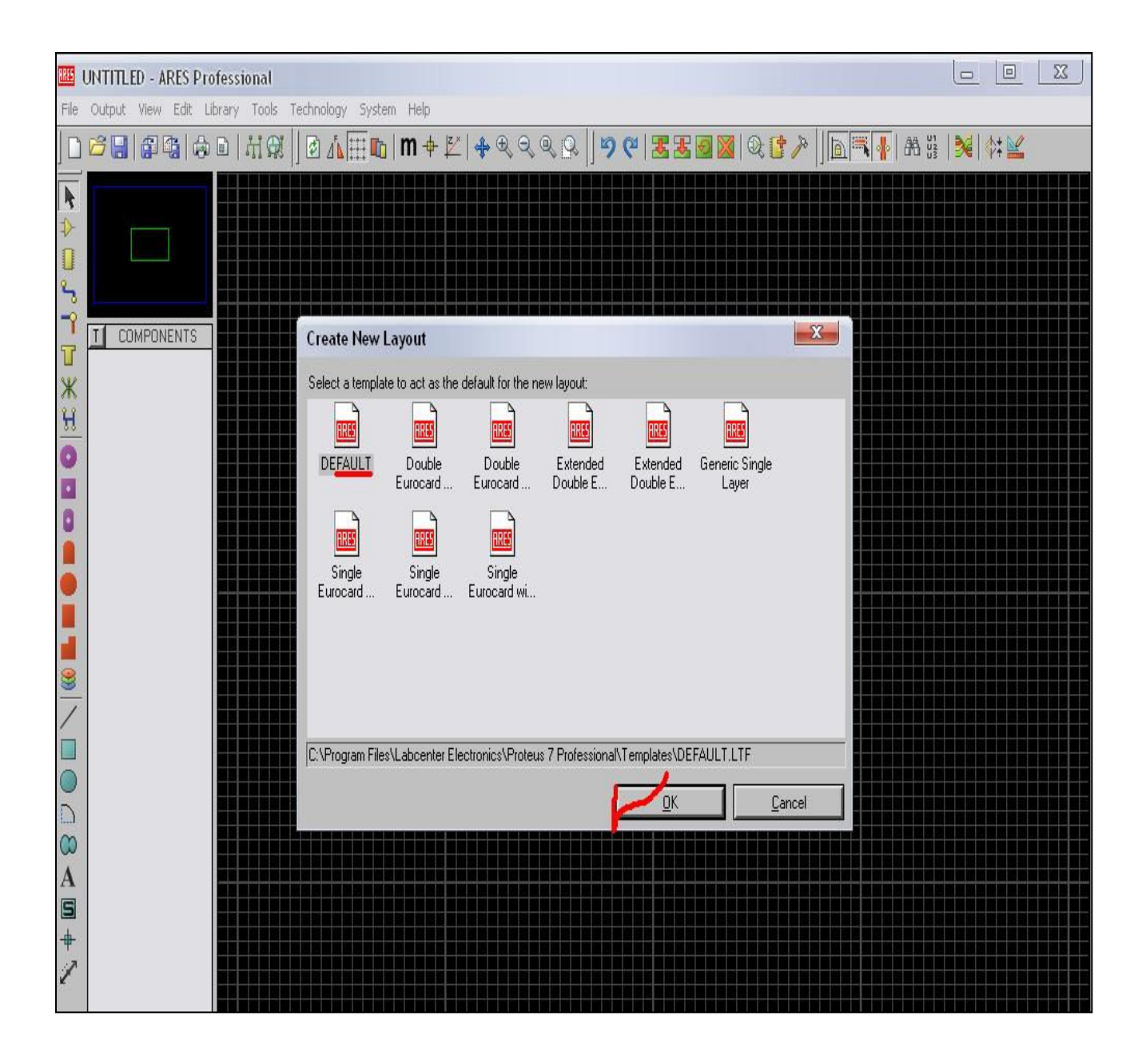

نختار الوضع الافتراضي ثم موافق<br>لتظهر مساحة العمل التي سوف نعمل عليها

نختار رمز مربع ثم نحدد مساحة البوردة حسب عدد العناصر

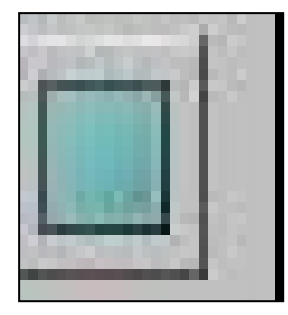

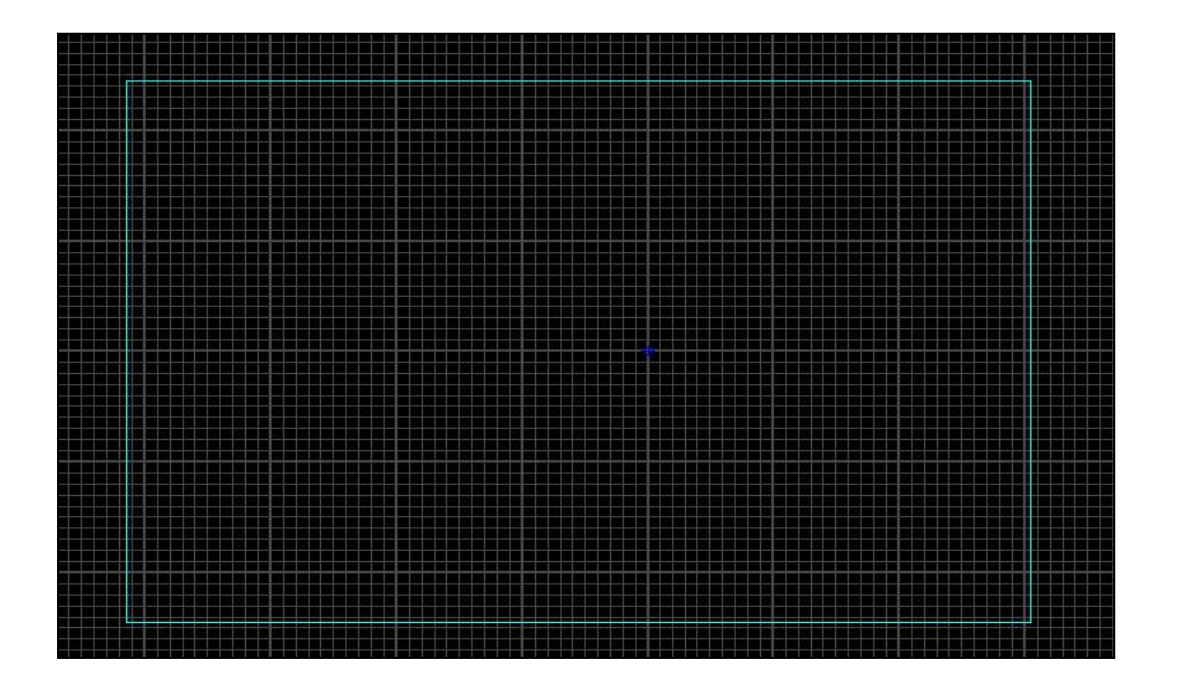

ثم نحدد علامة الادوات ونبدأ بوضع الادوات على مساحة العمل

#### ثم نختار من شريط الادوات هذه العلامة التي سوف تجعل رسم خطوط اللوحة اتوماتيكى

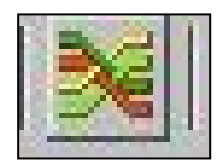

#### لتظهر النافذة التالية

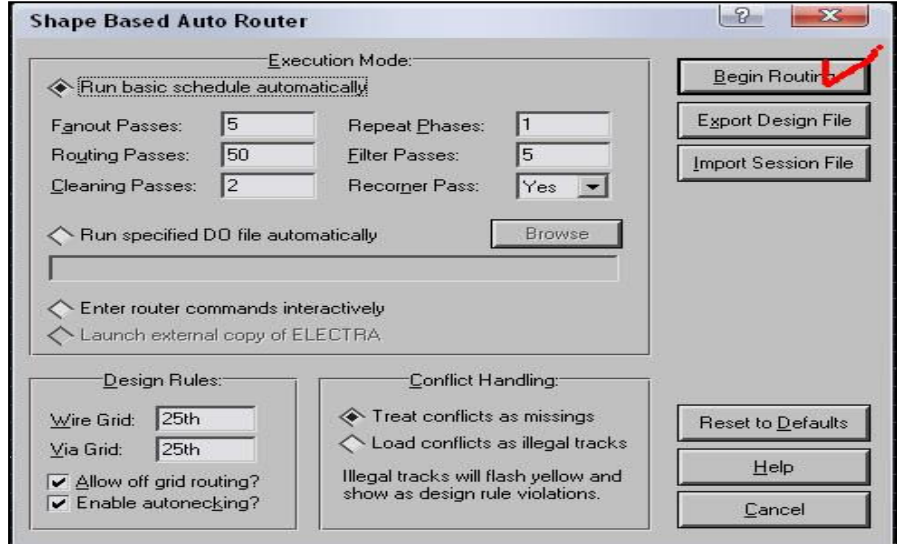

بعد ذلك حدد علامة السهم ثم الخطوط الحمراء ثم اضغط يمين واختر

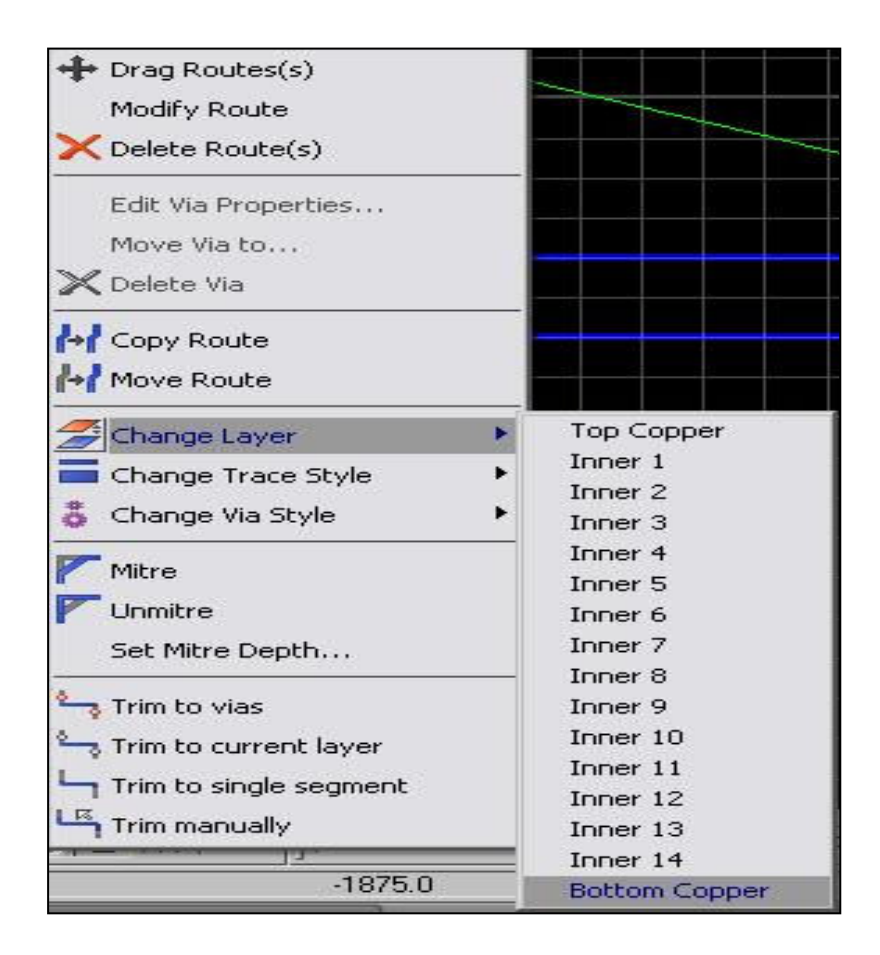

اي اجعل الخطوط اسفل البوردة ثم ارجع الى علامة الرسم الاتوماتيكي وعدل مكان العناصر حتى تظهر اللوحة كما تريد

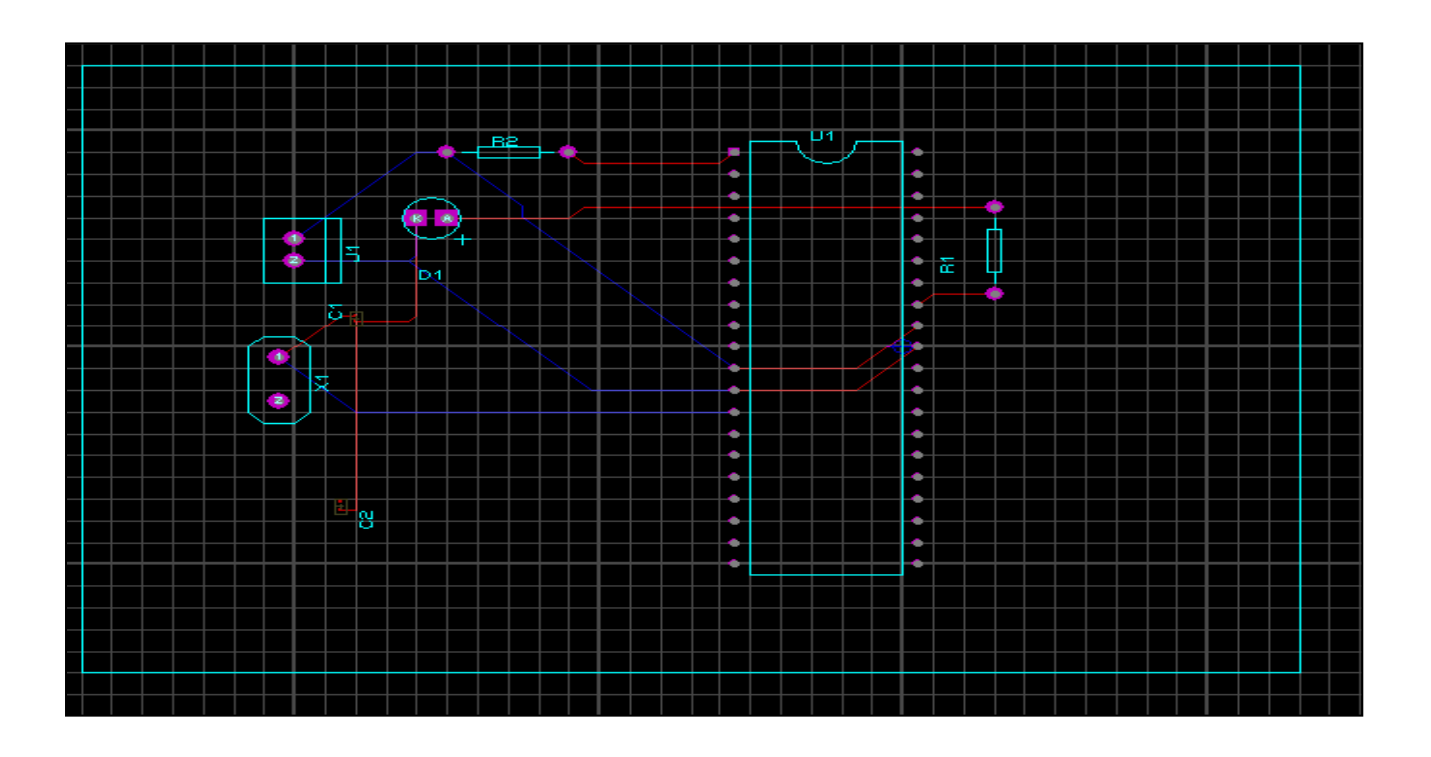

## كما يمكنك تعديل حجم الخطوط النحاسية كالتالى

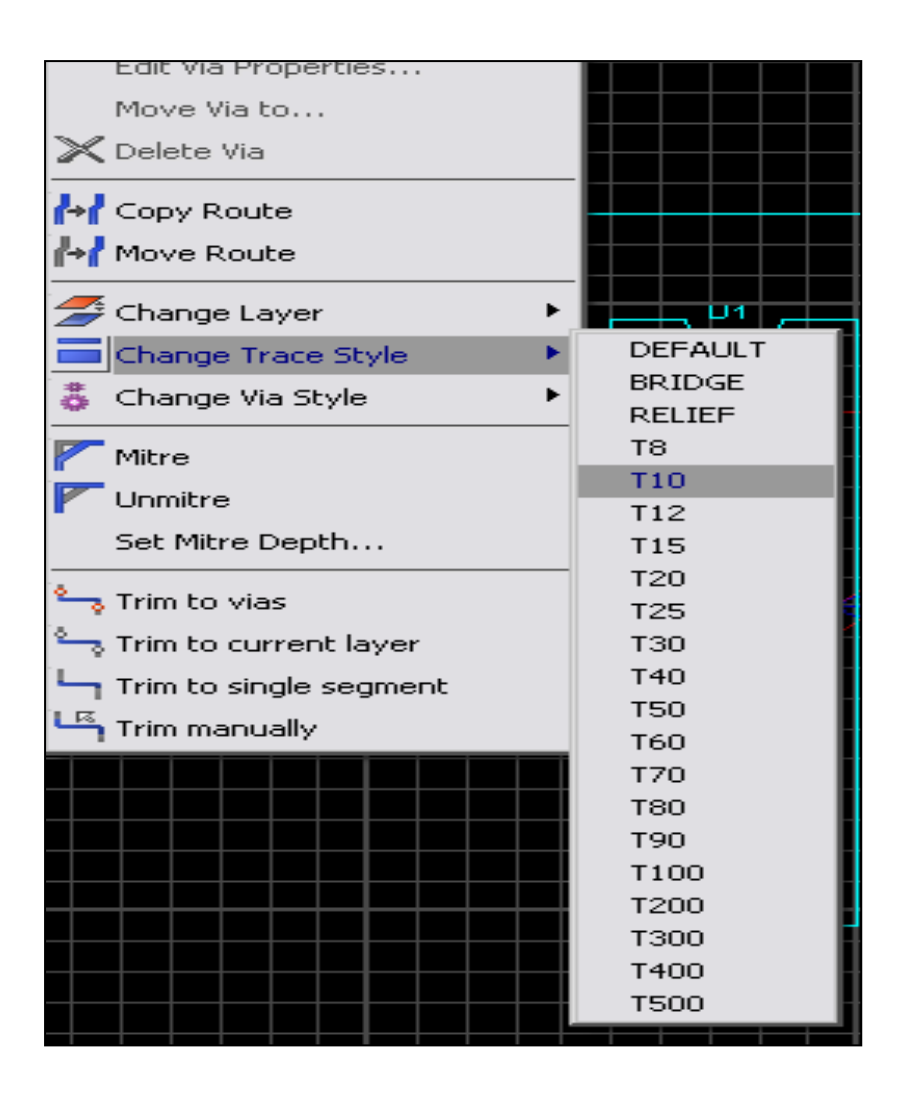

ليظهر الخط النحاسي كالتالي

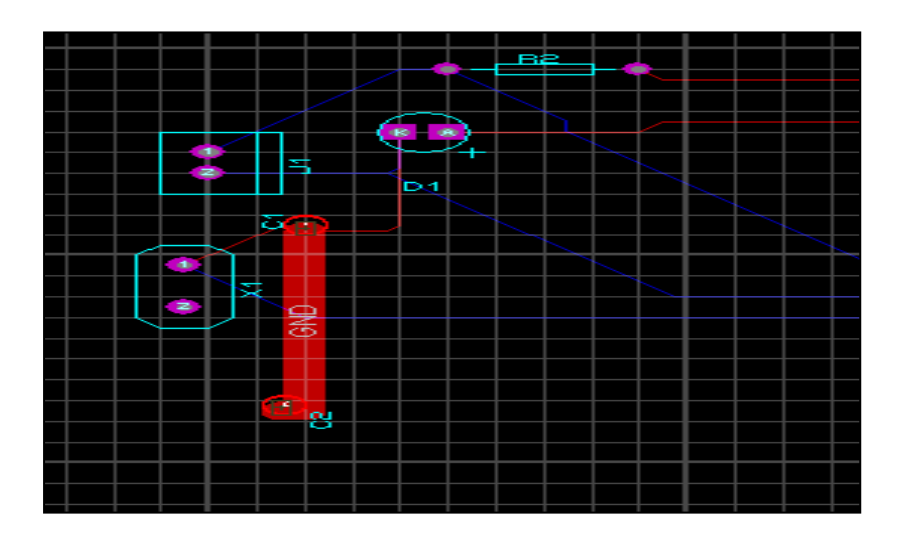

# كما يمكنك رؤية العناصر كأنها حقيقة او ثلاثية الابعاد كَالتالي<br>من قَائمة output

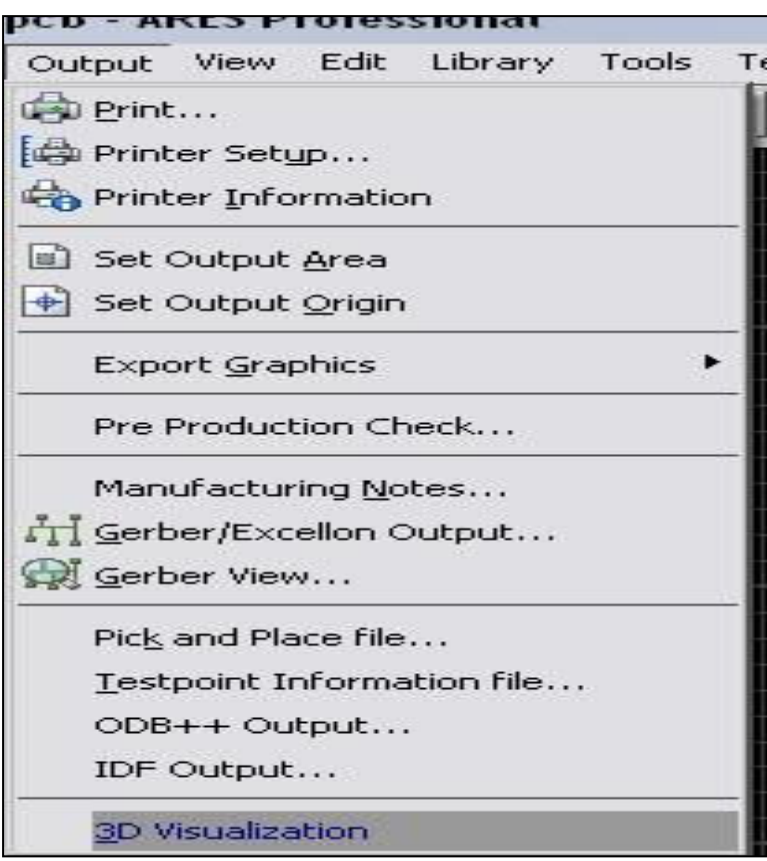

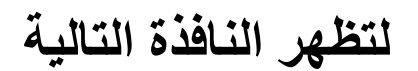

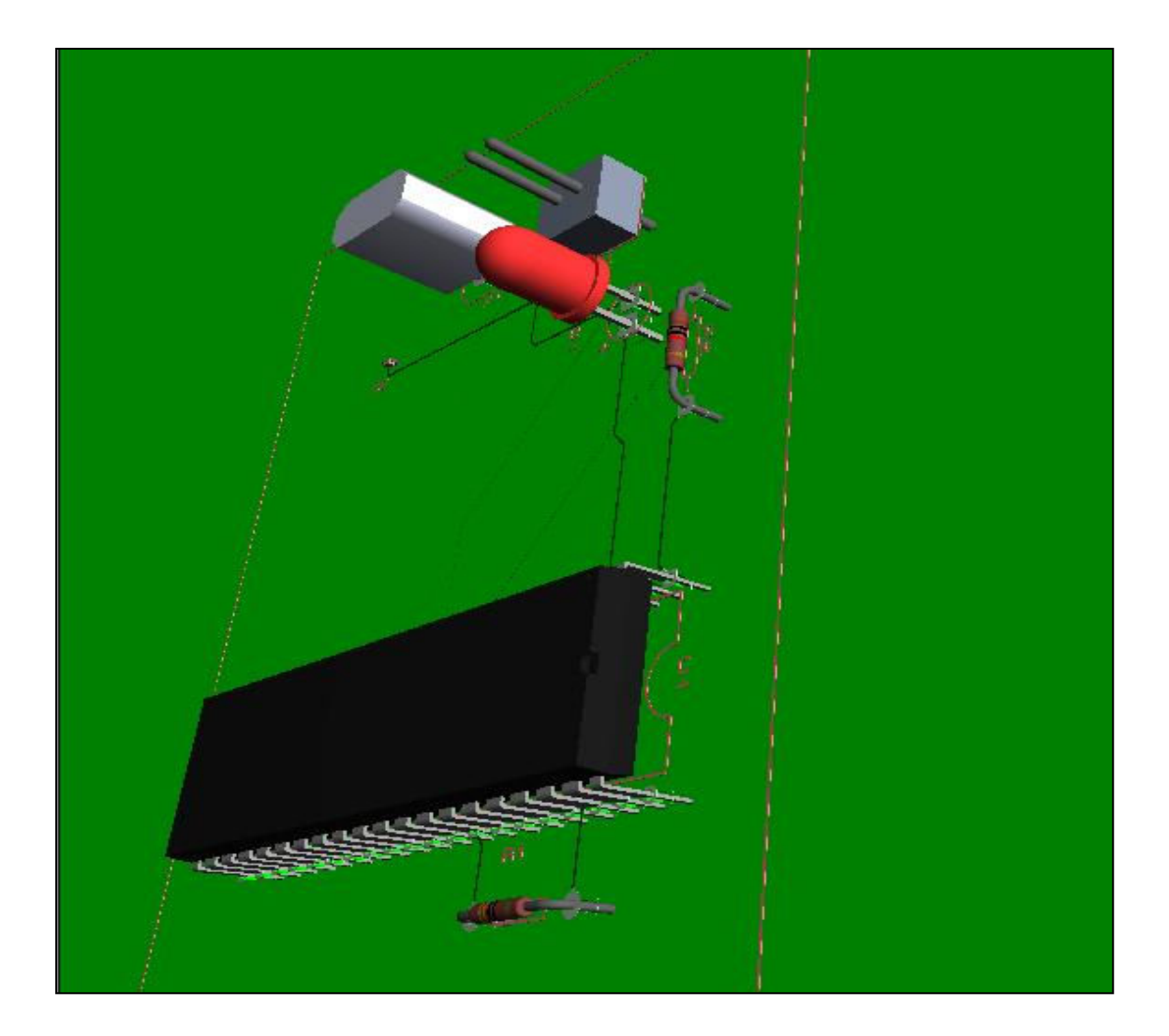

#### كما يمكنك تحريكها بالماوس ويمكنك ايضا تعديل الوان البوردة وكل شئ انت تختاره كالتالي

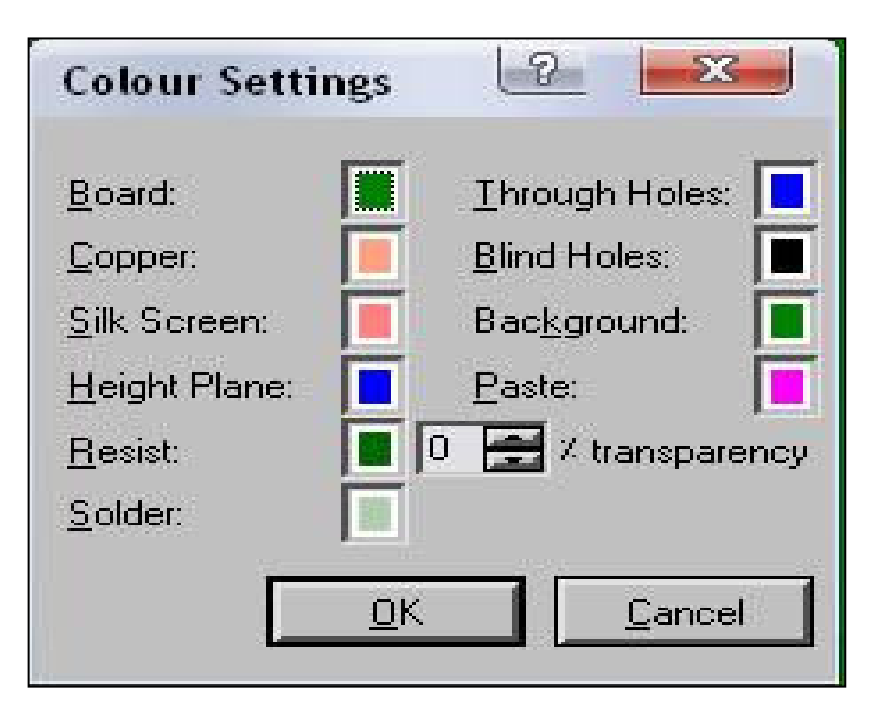

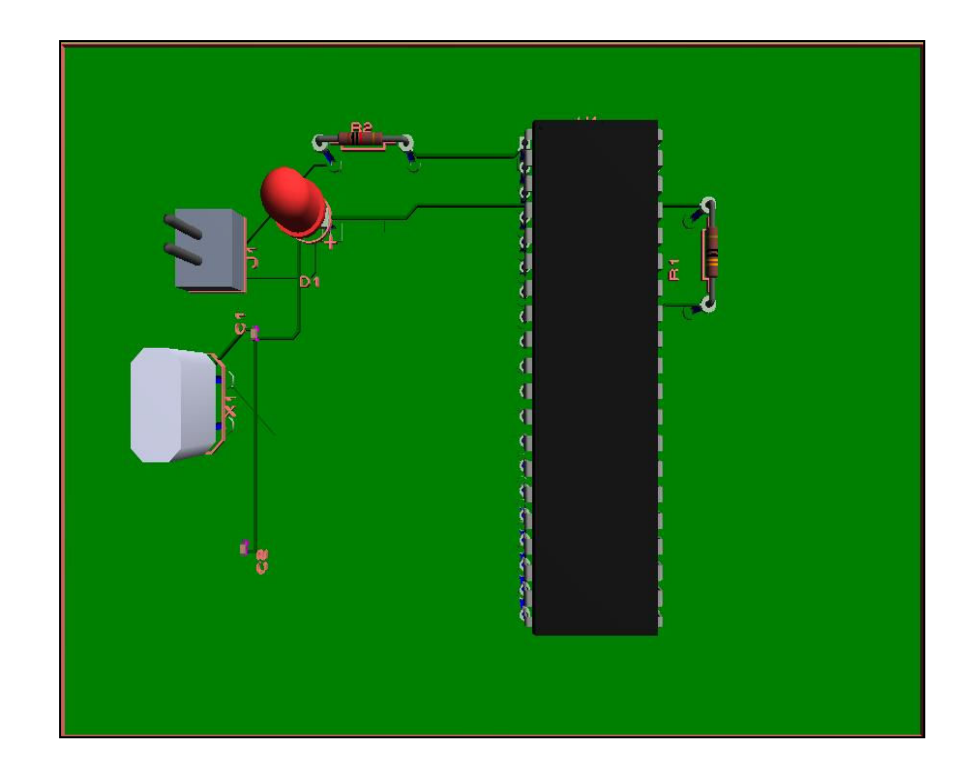

## واخير يمكنك طباعة اللوحة على ورق كليك من خلال قائمة output ثم print

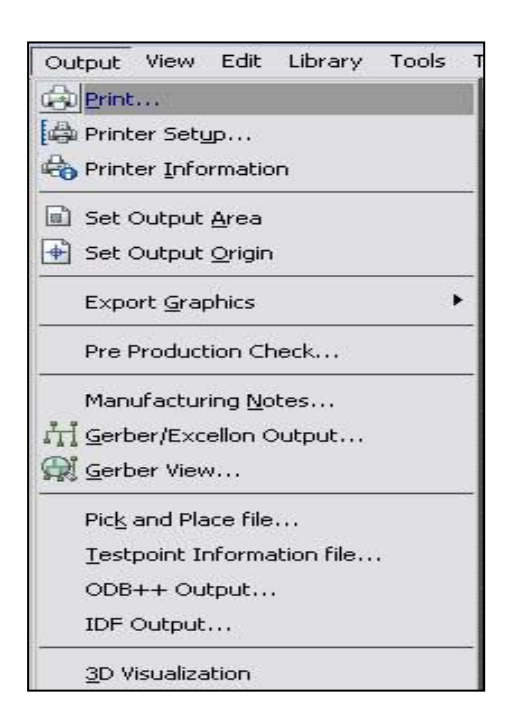

## لتظهر النافذة التالية حدد الخطوط التي تريد طباعتها وهي كالتالي

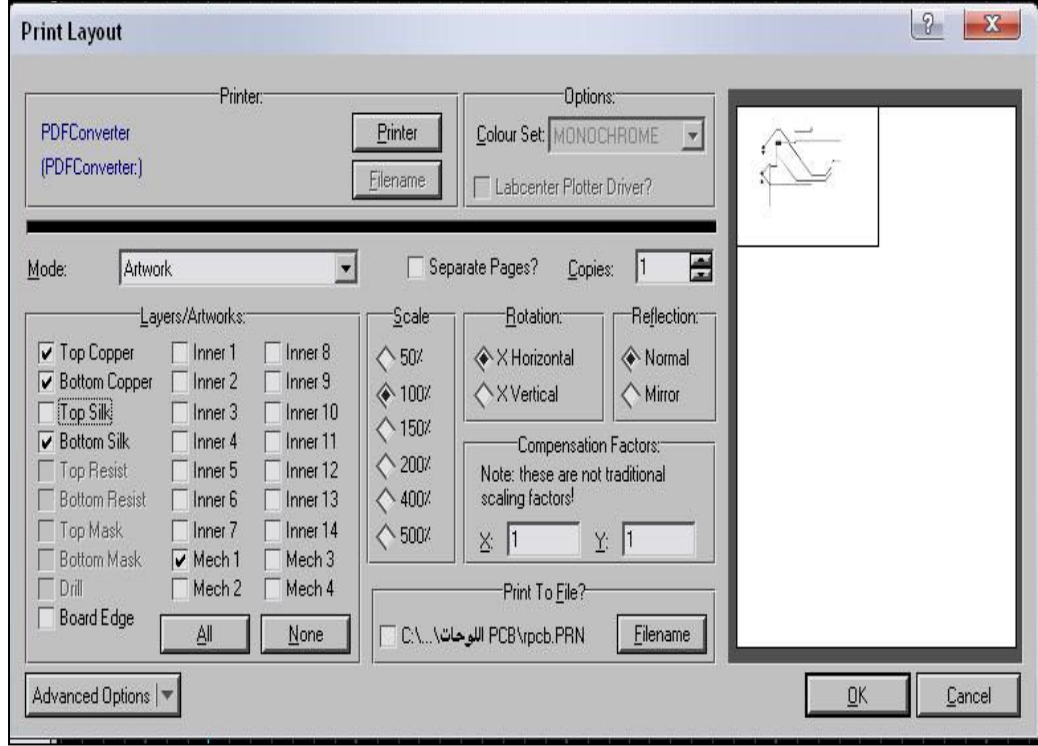

اذا كنت ستستخدم بوردة عادية فأحتفظ بخيار Bottom Copper<br>أي الخطوط السفلية فقط

بعد هذه العملية الشاقة سوف تحتاج الى طابعة

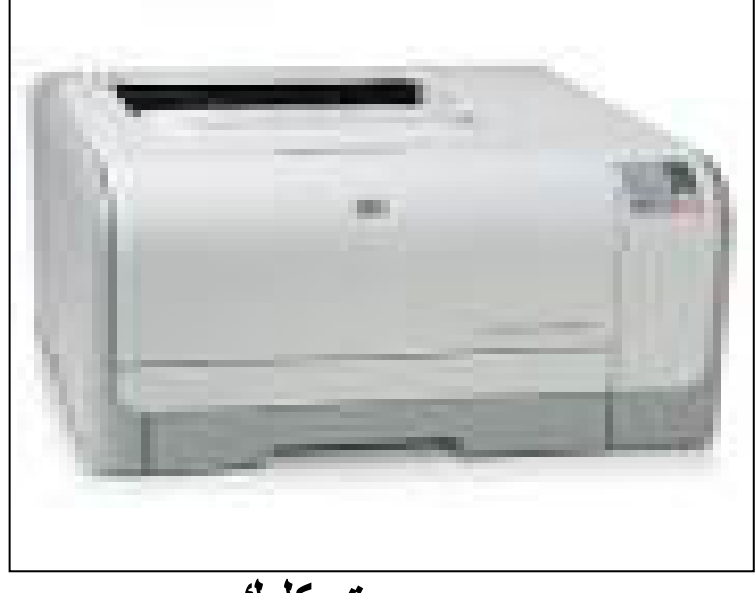

ورق كليك

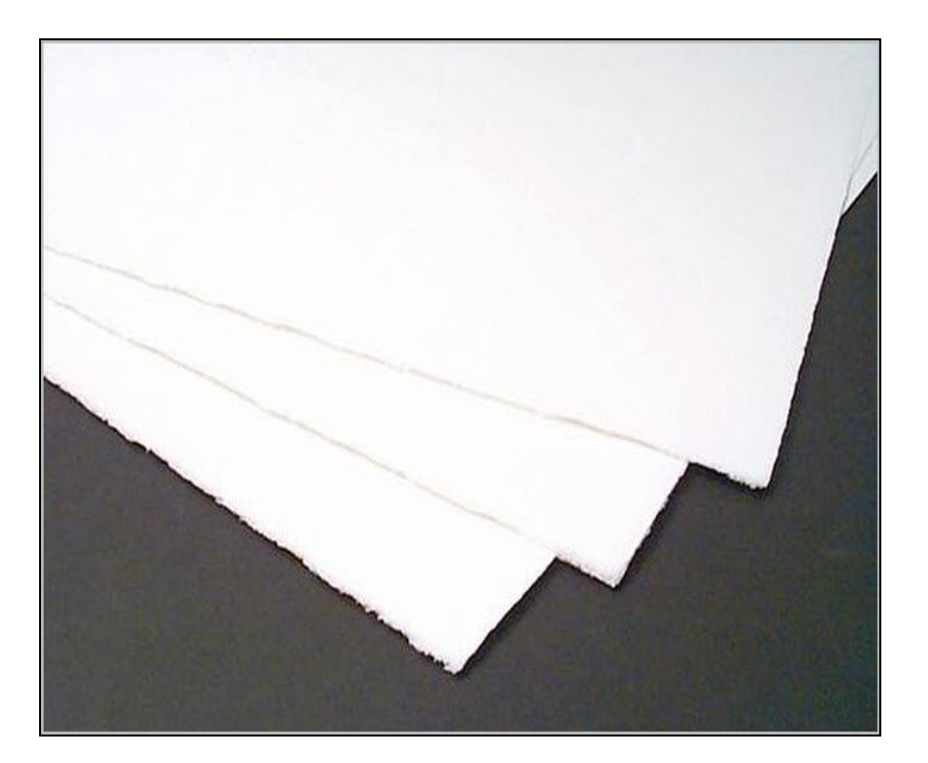

بعد طباعته تحتاج الى مكواه عادية وليست بخار ثم تقوم بوضع ورقة الكليك المطبوعة على البوردة النحاس ثَم تضغط بالمكواة لمدة لا تقل عن ١٠ دقائق

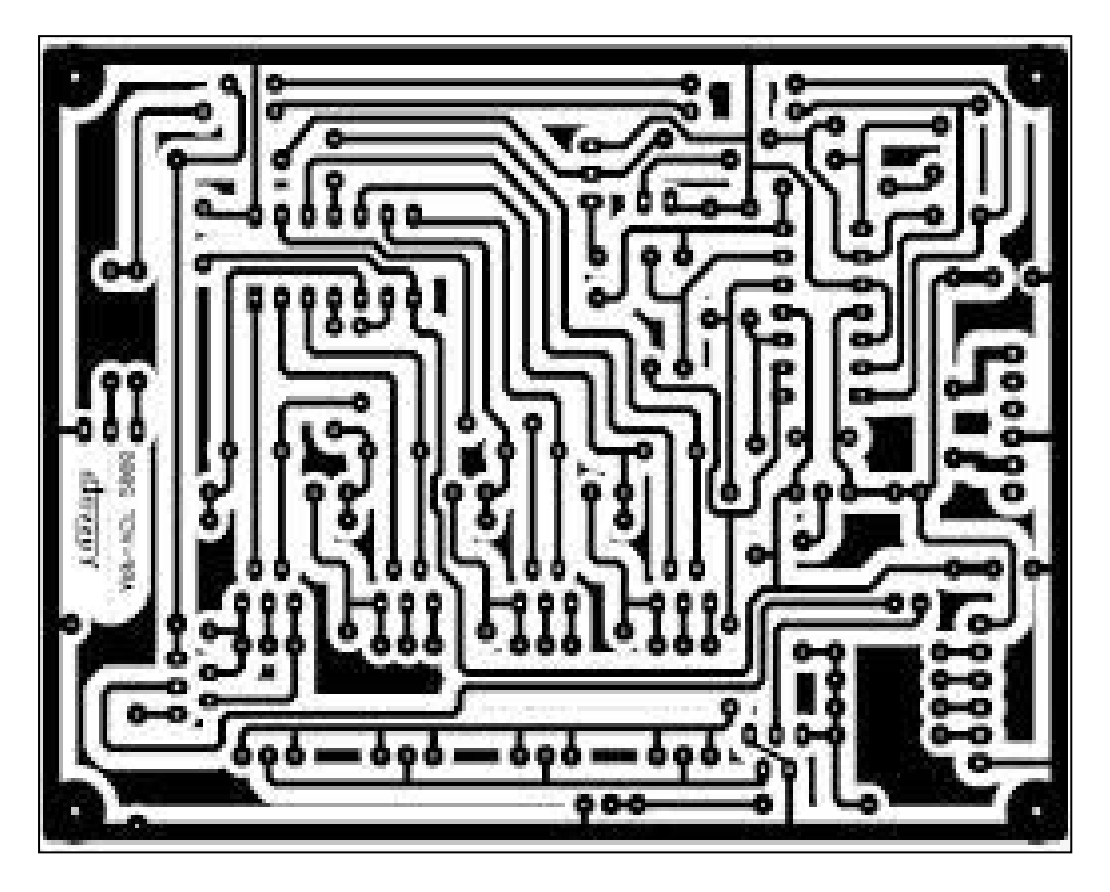

### سوف تجد أن اللوحة تم طبع الرسم عليها بعد ذلك تقوم بأعادة الرسم عليها بقلم دوكو

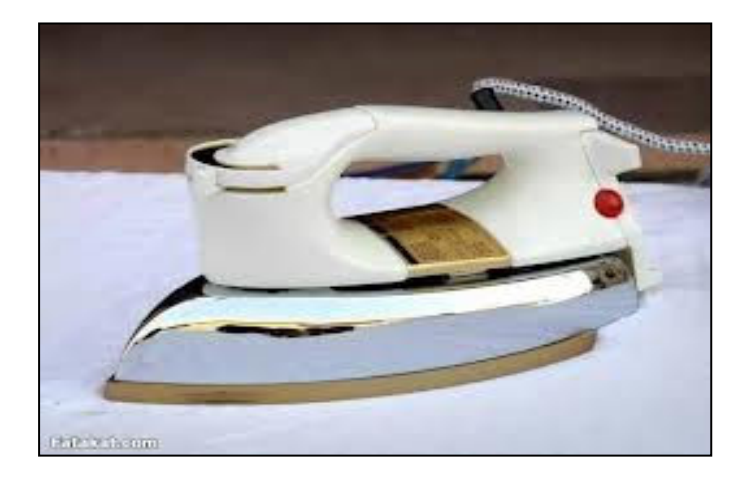

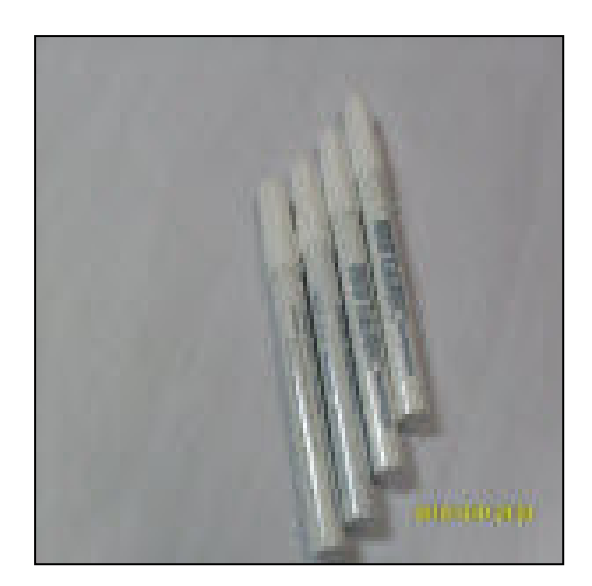

## ثم تلبس جوانتي وتضعها في محلول كلوريد الحديد

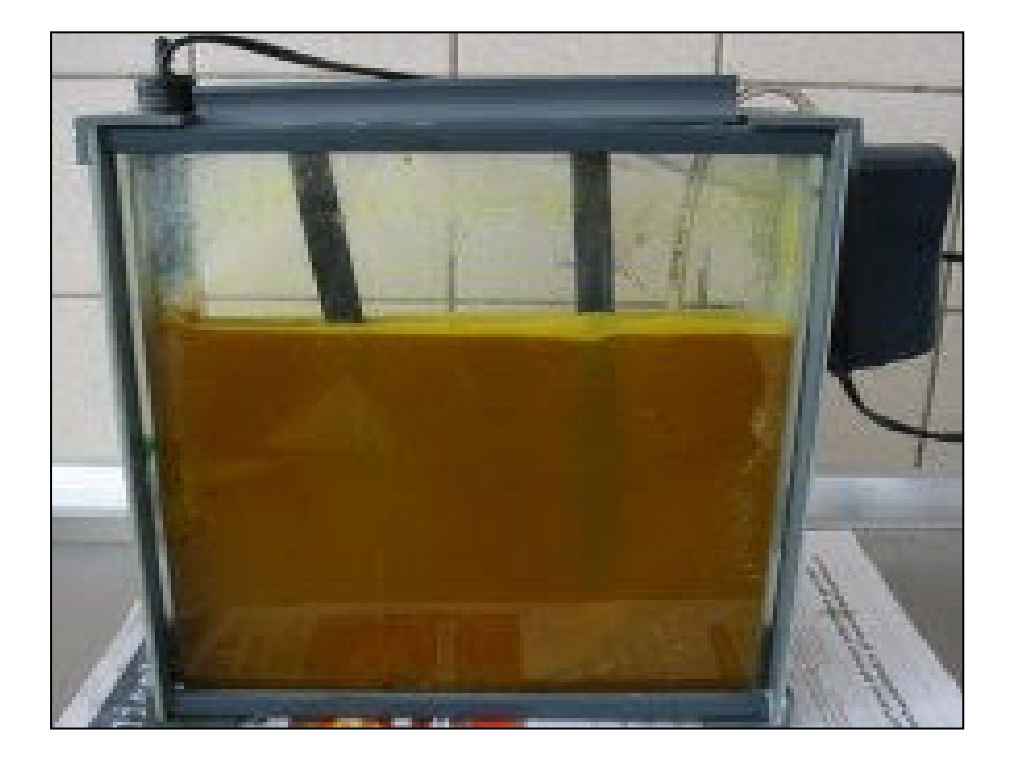

#### وبعد ان تخرجها ستجد البلاستيك والخطوط النحاسية الدقيقة هي المتبقية

قوم بوضع اللوحة في الماء وتنظفها ثم ازل خطوط الدكو بسائل تنر وهو يستخدم عند النقاشين

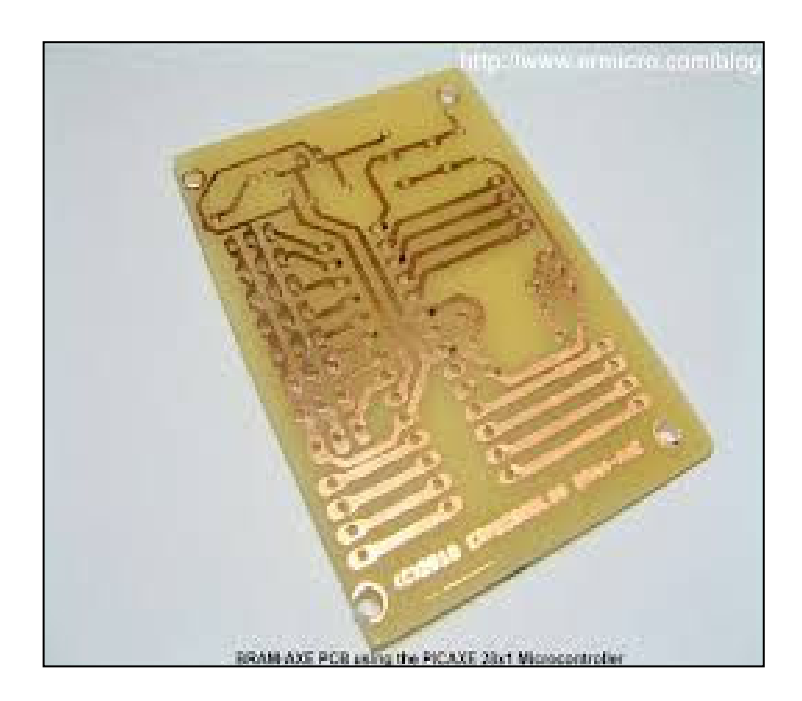

## قم بعد ذلك بثقب اماكن المقاومات ألخ بمثقاب ديرل او يدوي

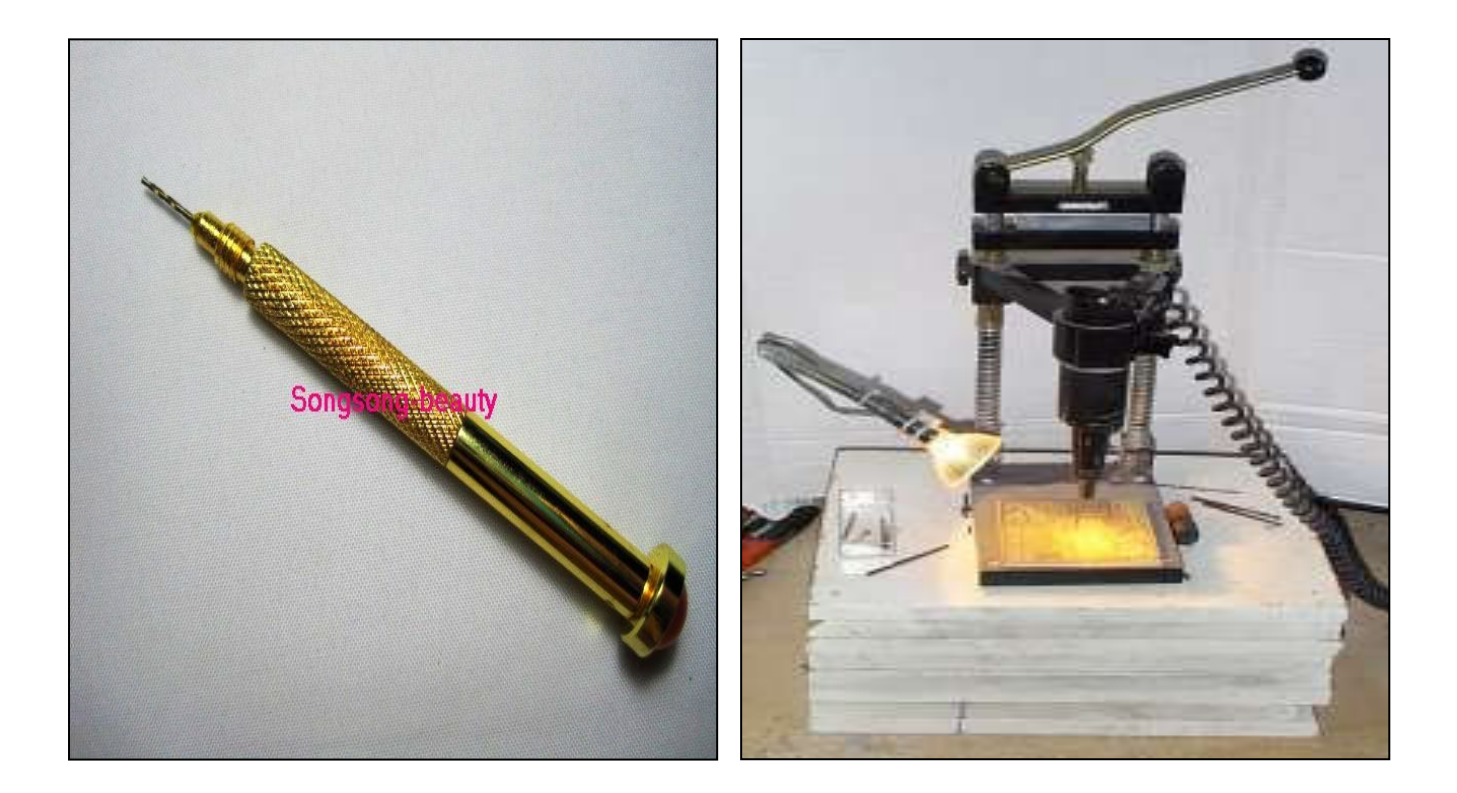

واخيرا عملية اللحام

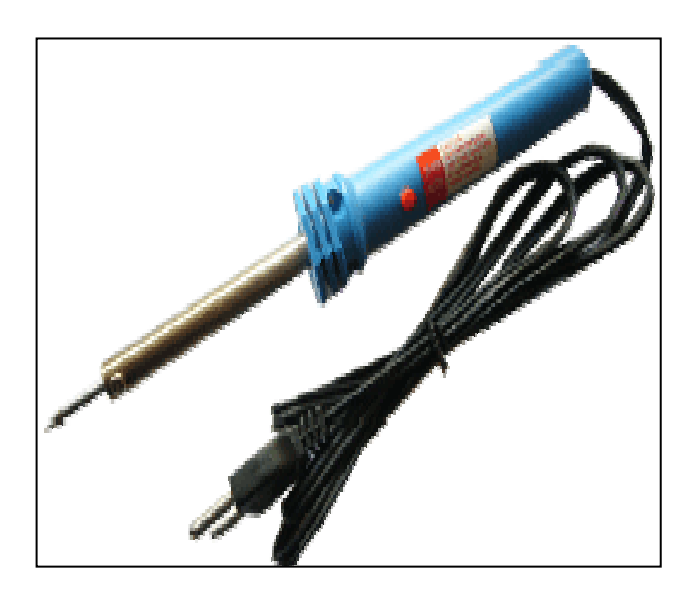

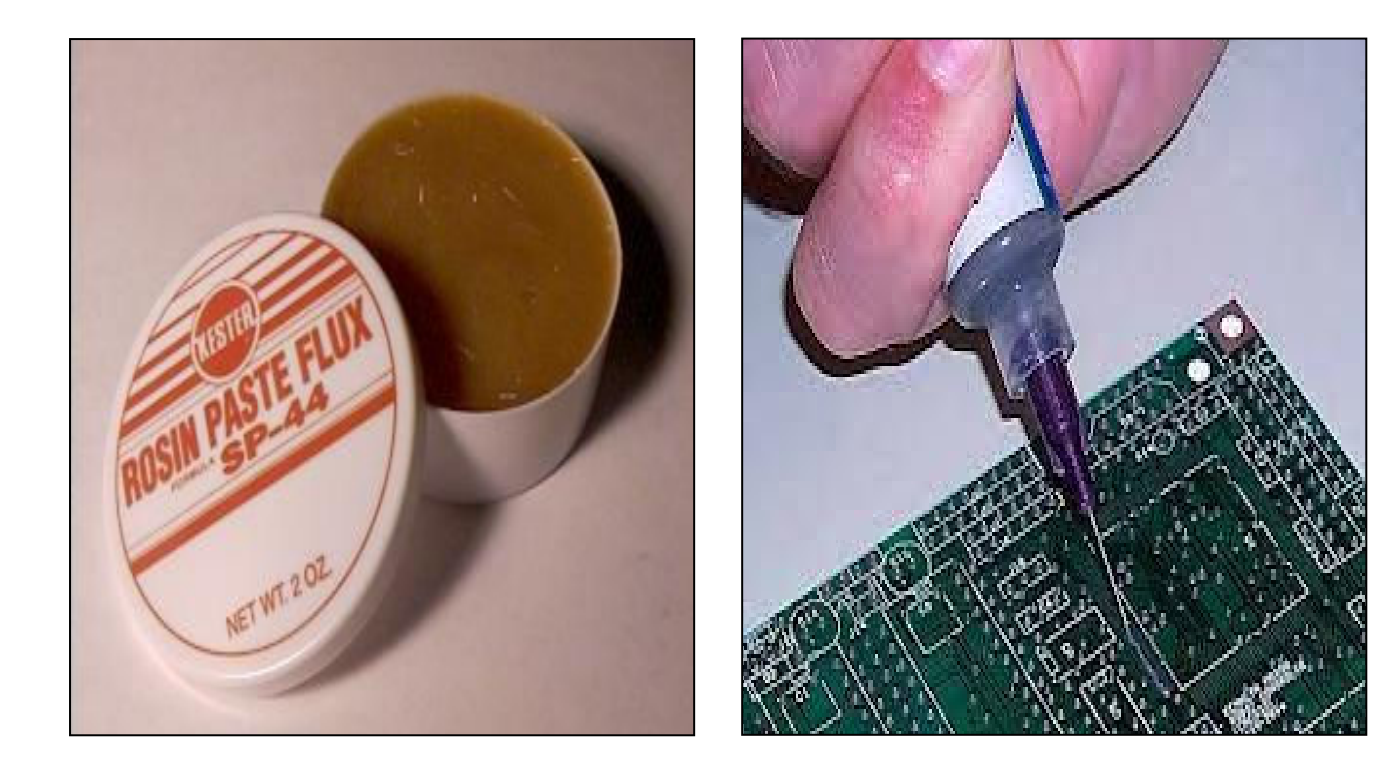

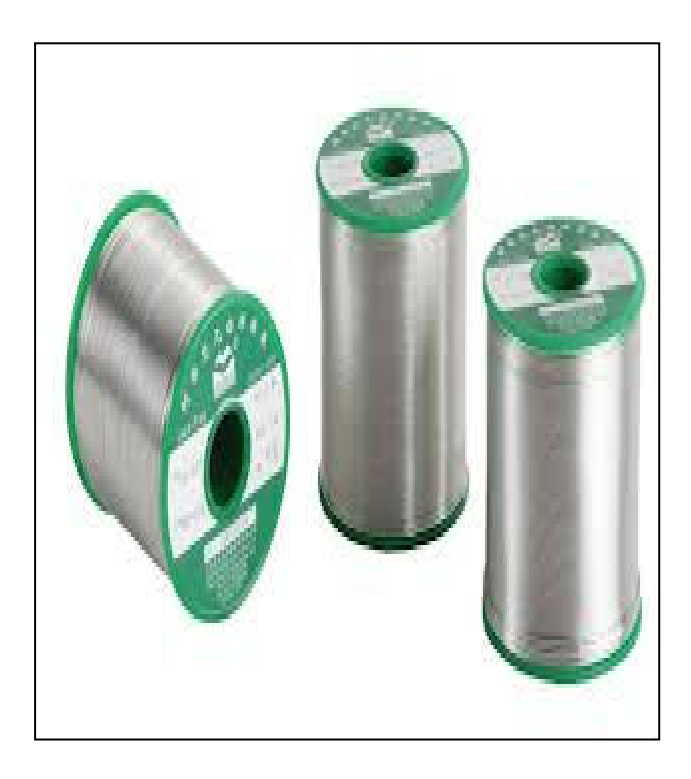

وبهذا نكون قد انهينا الجزء الثاني من كتاب تعلم الميكروكنترولر بسهولة

هذا والله الموفق واليه المصير

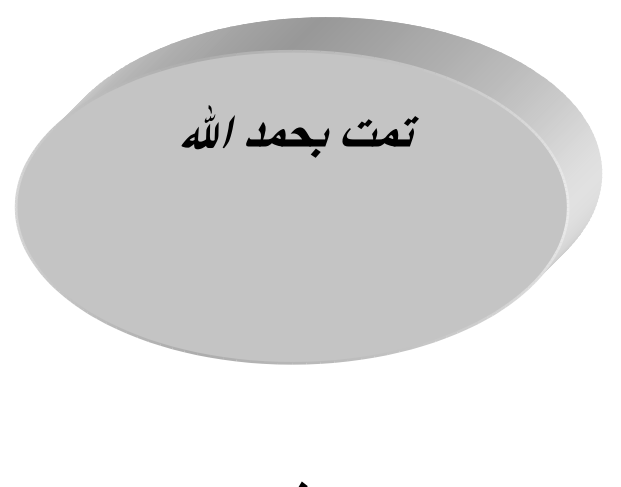

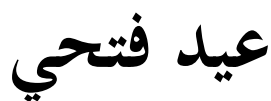